**Penelitian**

# **PERANCANGAN DAN IMPLEMENTASI E-LEARNING SEBAGAI AKSELERASI PROSES PEMBELAJARAN DALAM PENINGKATAN MUTU AKADEMIK DI PRODI ILMU KOMPUTER FST UIN SU MEDAN**

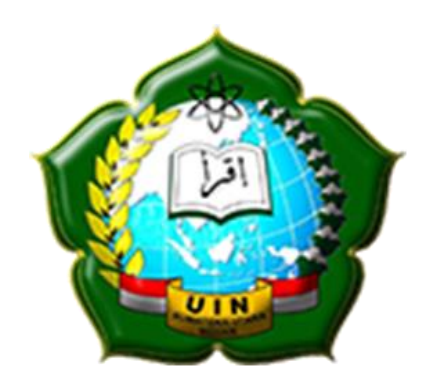

**Oleh:**

**Sriani, M.Kom NIDN: 0103078405**

**FAKULTAS SAINS DAN TEKNOLOGI UNIVERSITAS ISLAM NEGERI SUMATERA UTARA MEDAN 2019**

## **KATA PENGANTAR**

بسم الله الرحمن الرحيم

<span id="page-1-0"></span>Segala puji bagi Allah SWT pemilik singgasana kerajaan langit dan bumi yang senantiasa memberikan taburan rahmat dan karunia-NYA sehingga penulis dapat menyelesaikan laporan penelitian yang berjudul : *"***Perancangan Dan Implementasi E-Learning Sebagai Akselerasi Proses Pembelajaran Dalam Peningkatan Mutu Akademik Di Prodi Ilmu Komputer Fst Uin Su Medan***"***.**

Dalam menyelesaikan penelitian ini banyak bantuan bimbingan dari berbagai pihak, baik berupa materil, spiritual, maupun informasi. Sehingga penelitian ini dapat diselesaikan. Maka selayaknya penulis mengucapkan terima kasih kepada :

- 1. Bapak Dr. H. M. Jamil, MA selaku Dekan Fakultas Sains dan Teknologi UIN Sumatera Utara Medan
- 2. Ibu Dr. Rina Filia Sari, M.Si selaku Wakil Dekan I Fakultas Sains dan Teknologi UIN Sumatera Utara Medan
- 3. Bapak Dr. Muhammad Furqan, S.Si., M. Comp.Sc selaku Ketua Program Studi Ilmu Komputer Fakultas Sains dan Teknologi UIN Sumatera Utara Medan sekaligus Konsultan pada penelitian ini
- 4. Bapak/ibu rekan-rekan dosen tetap Fakultas Sains dan Teknologi UIN Sumatera Utara Medan

Atas semua jasa tersebut, penulis serahkan kepada Allah SWT, semoga dibalas dengan Rahmat yang berlipat ganda. Walaupun Penelitian ini telah tersusun dengan sebaik mungkin, penulis tetap mengharapkan kritik dan saran yang membangun untuk penyempurnaan penelitian ini. Semoga penelitian ini dapat berguna bagi kita semua dan bagi penulis sendiri khususnya.

Medan, Oktober 2019 Penulis

**Sriani, M.Kom** NIDN. 0103078405

### **REKOMENDASI**

<span id="page-2-0"></span>Setelah membaca dan menelaah hasil penelitian yang berjudul **"Perancangan Dan Implementasi E-Learning Sebagai Akselerasi Proses Pembelajaran Dalam Peningkatan Mutu Akademik Di Prodi Ilmu Komputer FST UIN SU Medan"**. Yang dilakukan oleh Sriani, M.Kom maka saya berkesimpulan bahwa hasil penelitian ini dapat diterima sebagai karya tulis berupa hasil penelitian. Demikianlah rekomendasi diberikan kepada yang bersangkutan untuk dapat dipergunakan sebagaimana mestinya.

Medan, Oktober 2019

Konsultan,<br>Aprofall

Dr. Mhd. Furqan, S.Si., M.Comp.Sc NIP. 198008062006041003

# **DAFTAR ISI**

<span id="page-3-0"></span>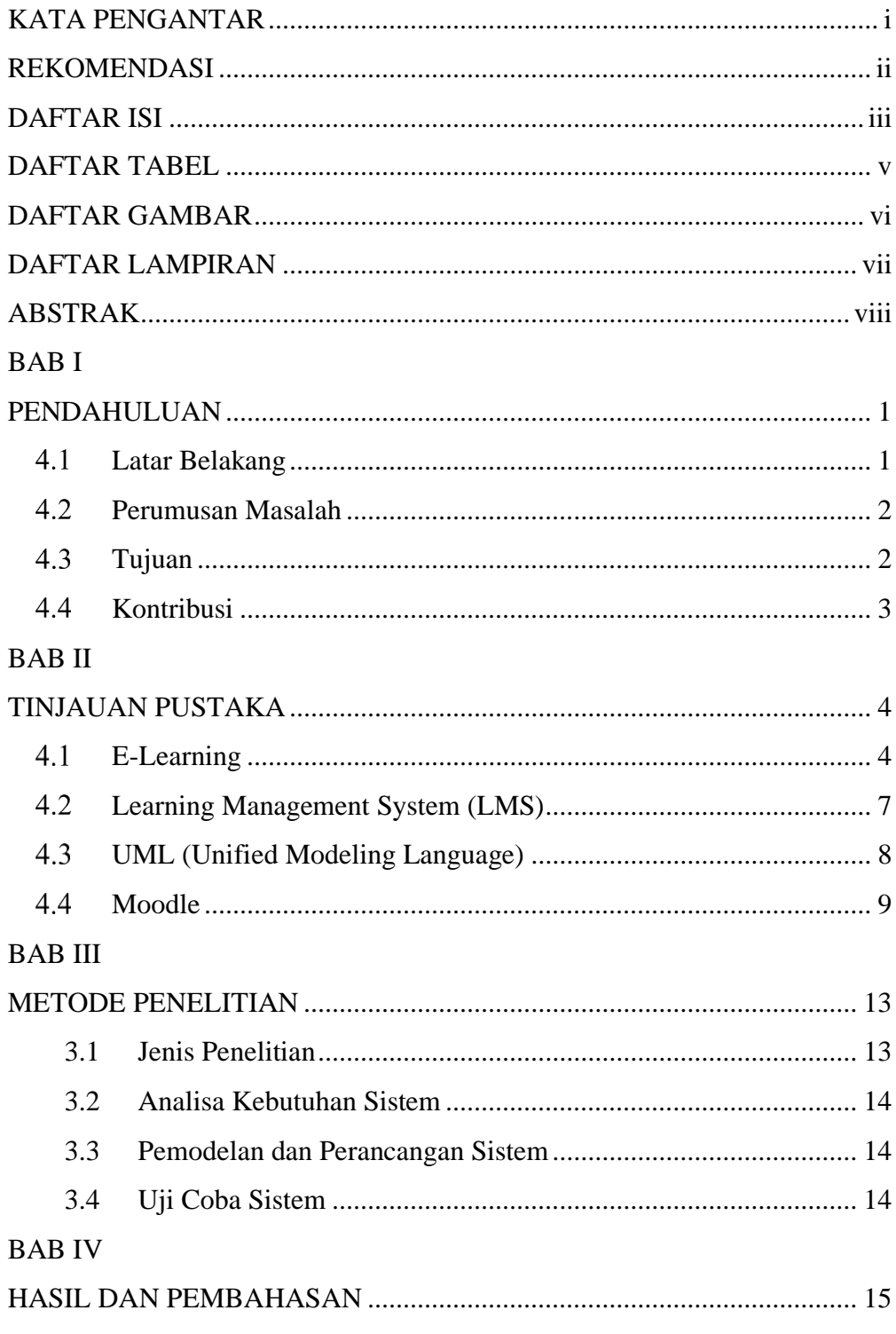

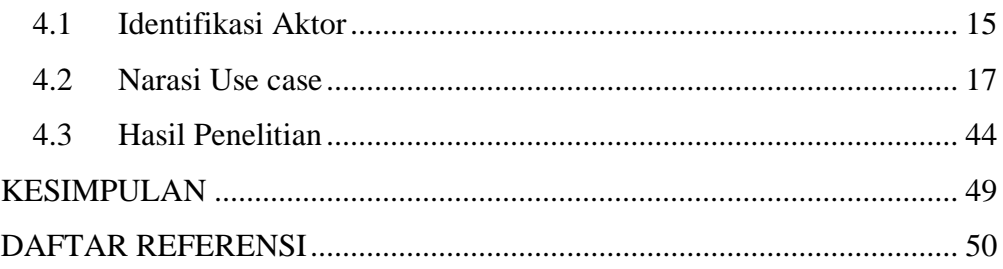

# **DAFTAR TABEL**

<span id="page-5-0"></span>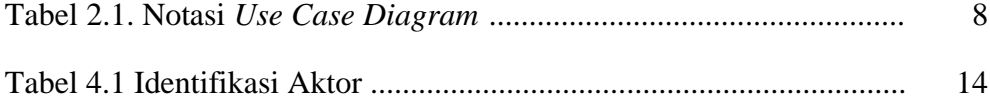

# **DAFTAR GAMBAR**

<span id="page-6-0"></span>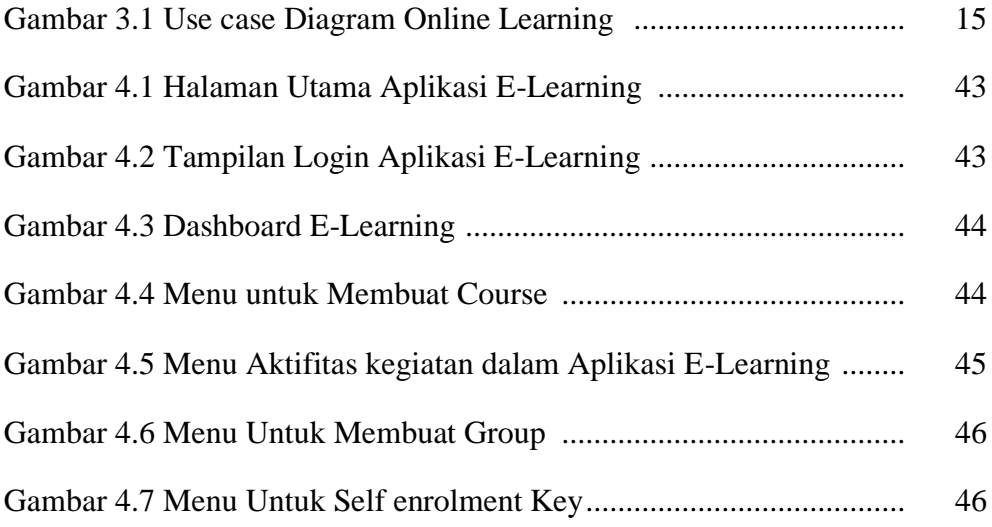

# **DAFTAR LAMPIRAN**

<span id="page-7-0"></span>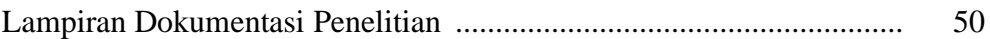

## **ABSTRAK**

<span id="page-8-0"></span>*Seiring dengan perkembangan teknologi di era digital saat ini, menuntut segala bidang industri untuk dapat memanfaatkan teknologi dalam proses bisnisnya, tidak terkecuali pada bidang Pendidikan. Di dalam bidang pendidikan dan industri jasa, memberikan layanan kepuasan pelanggan merupakan hal yang sangat penting. Mutu sebuah Program Studi sangat ditentukan oleh mutu pelayanan yang diberikan, dimana pelayanan yang bermutu dapat diidentifikasi melalui kepuasan pelanggan dalam hal ini adalah mahasiswa. Salah satu terobosan pelayanan dengan memanfaatkan teknologi informasi yang dapat diterapkan oleh program studi Ilmu Komputer Fakultas Sains dan Teknologi UIN Sumatera Utara Medan, saat ini adalah dengan mengaplikasikan pembelajaran yang berbasis teknologi dengan program E-Learning.* 

*Kata Kunci : teknologi, aplikasi, e-learning*

#### **BAB I**

#### **PENDAHULUAN**

#### <span id="page-9-1"></span><span id="page-9-0"></span>**Latar Belakang**

Seiring dengan perkembangan teknologi di era digital saat ini, menuntut segala bidang industri untuk dapat memanfaatkan teknologi dalam proses bisnisnya, tidak terkecuali pada bidang Pendidikan. Di dalam bidang pendidikan dan industri jasa, memberikan layanan kepuasan pelanggan merupakan hal yang sangat penting. Mutu sebuah Program Studi sangat ditentukan oleh mutu pelayanan yang diberikan, dimana pelayanan yang bermutu dapat diidentifikasi melalui kepuasan pelanggan dalam hal ini adalah mahasiswa.

<sup>1</sup>Salah satu terobosan pelayanan dengan memanfaatkan teknologi informasi yang dapat diterapkan oleh program studi Ilmu Komputer saat ini adalah dengan mengaplikasikan pembelajaran yang berbasis teknologi dengan program E- Learning. E- Learning didefenisikan sebagai segala bentuk belajar mengajar yang didukung oleh elektronik yang bertujuan untuk mempengaruhi pengembangan pengetehuan dengan mengacu pada pengalaman individu, praktek dan pengetahuan peserta didik. Sistem informasi dan komunikasi, berfungsi sebagai media tertentu untuk melaksanakan proses pembelajaran. (Nagarajan & Jiji, 2010)

<sup>2</sup>Kelebihan dari e-learning adalah sifat perkuliahan yang fleksibel, perkuliahan dapat dilakukan kapan saja dimana saja. Distribusi materi kuliah dapat dilakukan dengan mudah, dosen mengunggah ke dalam e-learning lalu mahasiswa dapat mengunduhnya. Materi kuliah tidak terbatas dalam bentuk

<sup>&</sup>lt;sup>1</sup> Nagarajan, P. & Jiji, D., 2010. Online Educational System (e-learning) and Technology. *International Journal of u and e Service, Science.*

<sup>2</sup> Athabasca University, 2004. *Theory and Practice.* Canada: www.athabascau.ca.

manual, tetapi juga dapat dalam bentuk digital. Dalam proses belajar mengajar, mahasiswa dapat berinteraksi dengan dosen maupun mahasiswa lain secara *real-time* dengan fitur chat ataupun secara *asynchronous* melalui forum diskusi. Selain itu, dosen juga dapat melangsungkan kuis ataupun ujian secara online kemudian langsung memberikan penilaian terhadap ujian tersebut. (Athabasca University, 2004)

Kenyataannya pada saat ini, Program Studi Ilmu Komputer Fakultas Sains dan Teknologi Universitas Islam Negeri Sumatera Utara belum menggunakan E-Learning sebagai salah satu sarana pembelajaran bagi mahasiswa. Oleh karena itu, diadakan penelitian dengan judul "Perancangan Dan Implementasi E-Learning Sebagai Akselerasi Proses Pembelajaran Dalam Peningkatan Mutu Akademik Di Prodi Ilmu Komputer FST UIN SU Medan".

## <span id="page-10-0"></span>**Perumusan Masalah**

Adapun yang menjadi perumusan masalah dalam membangun e-learning ini adalah:

- 1. Bagaimana merancang dan mengimplementasikan e-learning pada Prodi Ilmu Komputer FST UIN SU Medan?
- 2. Bagaimana e-learning yang dihasilkan dapat menjadi akselerasi proses pembelajaran pada Prodi Ilmu Komputer FST UIN SU Medan?
- 3. Bagaimana e-learning yang dihasilkan dapat meningkatkan mutu akademik di Prodi Ilmu Komputer FST UIN SU Medan?

# <span id="page-10-1"></span>**Tujuan**

Adapun yang menjadi tujuan peneliti dalam membangun e-learning ini adalah sebagai berikut:

- 1. Merancang dan mengimplementasikan e-learning untuk Prodi Ilmu Komputer FST UIN SU Medan
- 2. Menjadikan e-learning sebagai akselerasi proses pembelajaran pada Prodi Ilmu Komputer FST UIN SU Medan
- 3. Memanfaatkan e-learning untuk meningkatkan mutu akademik Prodi Ilmu Komputer FST UIN SU Medan

# <span id="page-11-0"></span>**4.4 Kontribusi**

Adapun beberapa manfaat yang diharapkan dapat terealisasi dengan elearning adalah :

- 1. Menciptakan sarana pembelajaran yang lebih fleksibel
- 2. Meningkatkan mutu akademik Prodi Ilmu Komputer.

# **BAB II TINJAUAN PUSTAKA**

#### <span id="page-12-1"></span><span id="page-12-0"></span>**E-Learning**

*<sup>3</sup>E-Learning* dapat didefenisikan sebagai segala bentuk pembelajaran dan pengajaran yang didukung oleh elektronik dimana proseduralnya bertujuan untuk mempengaruhi konstruksi pengetahuan dengan mengacu pada pengalaman individu praktek dan pengetahuan peserta didik. Sistem informasi dan komunikasi, baik jaringan atau tidak berfungsi sebagai media untuk melaksanakan proses pembelajaran. (Nagarajan & Jiji, 2010)

<sup>4</sup>Metode belajar mengajar yang sistematis dan terorganisir dengan bantuan Teknologi Informasi dan Komunikasi untuk menyediakan fasilitas interaksi dan komunikasi tanpa batas itulah yang disebut dengan pembelajaran elektronik ( Waheed, et al., 2012)

*<sup>5</sup>E-learning* adalah proses pendidikan dalam bentuk elektronik melalui jaringan internet atau intranet dengan menggunakan sistem manajemen untuk pendidikan. (Chourishi, et al., 2011)

E-learning terbagi ke dalam dua tipe, yaitu *synchronous* dan *asynchronous*.

*1. Synchrounous training*

*Synchrounous* berarti pada waktu yang sama (*real time*), jadi *synchronous training* adalah tipe pelatihan dimana proses pembelajaran terjadi pada saat

 $3$  Nagarajan, P. & Jiji, D., 2010. Online Educational System (e-learning) and Technology. *International Journal of u and e Service, Science.*

<sup>4</sup> Waheed, M., Khan, A. Z., Khan, H. . G. A. & Khalil, M. S., 2012. Creative Learning Environment and Knowledge Management. *International Journal of Academic Research in Business and Social Sciences,* January.Volume 2.

 $<sup>5</sup>$  Chourishi, D., Buttan, C. K., Chaurasia, A. & Soni, A., 2011. Effective E-Learning through</sup> Moodle. *International Journal of Advance Technology & Engineering Research (IJATER),*  November.pp. 2250-3536.

yang sama ketika pengajar sedang mengajar dan murid sedang belajar. Hal ini memungkinkan interaksi langsung antara pengajar dan murid, baik melalui internet maupun intranet. Pelatihan *E-Learning synchronous* lebih banyak digunakan seminar atau konferensi yang sering pula dinamakan *web conference* atau *webinar* (web seminar) dan sering digunakan di kelas atau kuliah universitas online. *Synchronous training* mengharuskan dosen dan semua murid mengakses internet di waktu yang bersamaan.

#### *2. Asyncronous Training*

*Asyncronous* berarti tidak pada waktu yang bersamaan. Jadi seseorang dapat mengambil pelatihan pada waktu yang berbeda dengan pengajar memberikan pelatihan. Pelatihan ini lebih popular di dunia *E-learning* karena memberikan keuntungan lebih bagi peserta pelatihan yaitu dapat mengakses pelatihan kapan saja dimana saja.

Pelatihan berupa paket pelajaran yang dapat dijalankan di komputer manapun dan tidak melibatkan interaksi dengan pengajar atau pelajar lain pada waktu bersamaan. Oleh karena itu pelajar dapat memulai pelajaran dan menyelesaikannya setiap saat. Paket pelajaran berbentuk bacaan dengan animasi, simulasi, permainan edukatif, maupun latihan atau tes dengan jawabannya.

Pelatihan *asynchronous* yang terpimpin memungkinkan pengajaran memberikan materi pelajaran lewat internet dan peserta pelatihan mengakses materi pada waktu yang berlainan. Pengajar dapat pula memberikan tugas atau latihan dan peserta mengumpulkan tugas lewat e-mail. Peserta dapat berdiskusi atau berkomentar dan bertanya melalui media diskusi.

Adapun kelebihan yang ditawarkan e-Learning adalah sebagai berikut:

## a) Biaya

Dengan memanfaatkan e-learning ini mampu mengurangi biaya pelatihan. Organisasi perusahaan atau pendidikan dapat menghemat biaya karena tidak perlu mengeluarkan dana untuk peralatan kelas seperti penyediaan papan tulis, proyektor dan alat tulis.

b) Fleksibilitas Waktu

E-Learning membuat pelajar dapat menyesuaikan waktu belajar, karena dapat mengakses pelajaran di Internet kapanpun sesuai dengan waktu yang diinginkan

c) Fleksibilitas tempat

Adanya E-Learning membuat pelajar dapat mengakses materi pelajaran dimana saja, selama komputer terhubung dengan jaringan internet

d) Fleksibilitas kecepatan pembelajaran

E-learning dapat disesuaikan dengan kecepatan belajar measing-masing siswa

e) Efektivitas pengajaran

E-Learning merupakan teknologi baru, oleh karena itu pelajar dapat tertarik untuk mencobanya sehingga jumlah peserta dapat meningkat. E-Learning yang didesain dengan instructional design mutahir membuat pelajar lebih mengerti isi pelajaran.

f) Ketersediaan On-Demand

E-Learning dapat sewaktu-waktu diakses dari berbagai tempat yang terjangkau Internet, maka dapat dianggap sebagai buku saku yang membantu menyelesaikan tugas atau pekerjaan setiap saat. (Susanti & Sholeh, 2008)

## <span id="page-15-0"></span>**Learning Management System (LMS)**

<sup>6</sup>LMS atau yang lebih dikenal dengan *Learning Management System* adalah suatu perangkat lunak atau *software* untuk keperluan administrasi, dokumentasi, laporan kegiatan, kegiatan belajar mengajar dan kegiatan secara online. (Ellis, 2009)

*Learning Management System* (LMS) adalah software yang mengotomatisasi administrasi pelatihan. LMS mendata user, menyusun kursus dalam bentuk katalog, dan menyimpan data dari peserta didik. Sebuah LMS biasanya dirancang untuk menangani kursus oleh beberapa penerbit dan penyedia.

Dalam penggunaan LMS pada *e-learning* sebuah LMS harus mepunyai fungsi sebagai berikut:

#### a) *Uploading* dan *Sharing Materials*

Umumnya LMS menyediakan layanan untuk mempermudah proses publikasi isi. Dengan menggunakan editor HTML, kemudian mengirim dokumen melalui FTP server, sehingga dengan demikian mempermudah instruktur untuk menempatkan materi ajarnya sesuai dengan silabus yang mereka buat

#### b) Forum dan *Chat*

Forum *online* dan *chat* menyediakan layanan komunikasi dua arah antara instruktur dengan pesertanya, baik dilakukan secara sinkron (chat) maupun asinkron (forum,email) sehingga dengan fasilitas ini, memungkinkan bagi siswa untuk menulis tanggapannya, dan mendiskusikannya dengan temantemannya yang lain.

<sup>6</sup> Ellis, R. K., 2009. Guide to Learning Management Systems.

#### c) *Quizzes* dan *Survey*

Kuis dan Survey secara *online* dapat digunakan untuk memberikan *grade* secara cepat bagi peserta kursus. Hal ini merupakan *tools* yang sangat baik digunakan untuk mendapatkan respon langsung dari mahasiswa yang sesuai dengan kemampuan dan daya serap yang mereka miliki.

## d) *Gathering* dan *View Assigment*

Proses pemberian nilai dan *scoring* kepada siswa dapat juga dilakukan secara *online* dengan bantuan LMS

## *e) Recording Grade*

<sup>7</sup>Fungsi lain dari LMS adalah melakukan perekaman data grade siswa pengaturan yang dilakukan oleh instrukstur dari awal perkuliahan dilaksanakan. (Ariesta, 2012).

#### <span id="page-16-0"></span>**UML (Unified Modeling Language)**

Unified Modeling Language (UML) adalah bahasa spesifikasi standar yang dipergunakan untuk mendokumentasikan, perangkat lunak. UML merupakan metodologi dalam mengembangkan sistem berorientasi objek dan juga merupakan alat untuk mendukung pengembangan sistem. (Ade Hendini, 2016).

Alat bantu yang digunakan dalam perancangan berorientasi objek berbasiskan UML adalah Use Case Diagram. Use Case Diagram digunakan untuk mengetahui fungsi apa saja yang ada di dalam sistem informasi dan siapa saja yang berhak menggunakan fungsi-fungsi tersebut. Simbol-simbol yang digunakan dalam Use Case Diagram yaitu:

<sup>7</sup> Ariesta, A., 2012. Kajian Learning Management System (LMS) dengan Qualitative Weight and SUM. *BIT.*

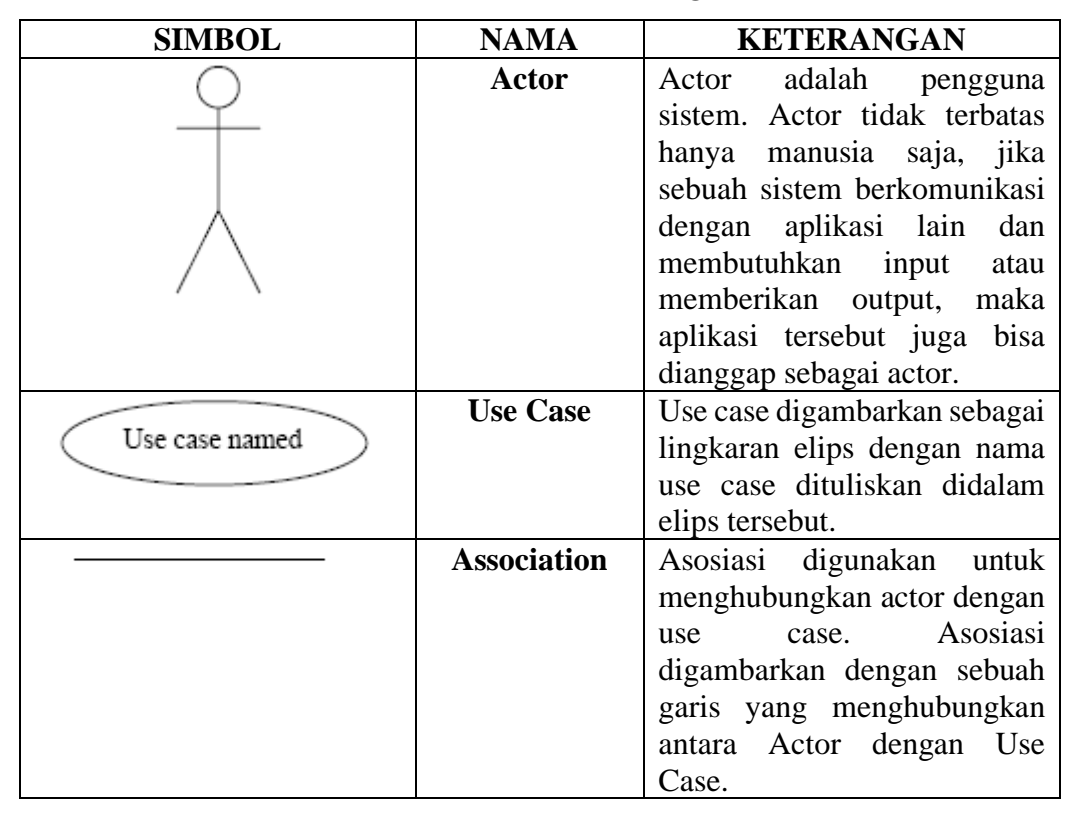

**Tabel 2.1. Notasi** *Use Case Diagram*

## <span id="page-17-0"></span>4 4 Moodle

<sup>8</sup>Moodle (*Modular Object Oriented Dinamis Learning Enviroment*) pada dasarnya adalah sebuah platform *e-learning Open Source*. Moodle adalah *Course Management System* (CMS) yang merupakan paket software yang dirancang untuk membantu pendidik untuk membuat kursus *online* yang berkualitas. Sistem *e-learning* tersebut kadang-kadang juga disebut *Learning Management System* (LMS) atau *Virtual learning Environment* (VLE). (Chourishi, et al., 2011)

Atribut-atribut LMS berbasis Moodle adalah sebagai berikut:

<sup>8</sup> Chourishi, D., Buttan, C. K., Chaurasia, A. & Soni, A., 2011. Effective E-Learning through Moodle. *International Journal of Advance Technology & Engineering Research (IJATER),*  November.pp. 2250-3536.

a) Assignments

Siswa dapat mengupload tugas. Dosen mendapat pemberitahuan secara otomatis ketika siswa mengirim tugas. Semua tugas dapat disimpan dalam Moodle book class. Siswa dapat mengirimkan tugas dalam format file misalnya MS Office, pdf, gambar, dll.

b) Chat room

Modul chat memungkinkan peserta didik untuk berdiskusi secara realtime memalui web.

c) Choice/Questionnaire

Kegiatan ini dilakukan dimana guru membuat pertanyaan dan menentukan pilihan dari beberapa alternatif jawaban. Hal ini dapat berguna sebagai jajak pendapat untuk merangsang pemikiran mengenai suatu topik atau untuk mengumpulkan umpan balik untuk penelitian.

d) Database

Modul database digunakan untuk menyimpan hasil ujian siswa, untuk menyimpan kegiatan yang dilakukan siswa ataupun tugas siswa.

e) Forum

Kegiatan ini dapat menjadi yang paling penting dalam hal membantu peserta didik untuk membangun pengetahuan baru. Diskusi berlangsung antara pera peserta didik dan guru. Postingan dapat dilihat dalam berbagai format dan dapat berisi lampiran.

f) Glossary

Istilah ini seperti database. Kata-kata dapat dihubungkan (link) dengan hyperteks pada situs. Jadi siswa dapat mengklik kata yang sulit dalam teks dan mereka secara otomatis akan dibawa ke penjelasan yang diberikan dalam daftar istilah. Entri glosarium dapat dikategorikan untuk membuat pencarian lebih mudah.

## g) Lesson

Modul ini memungkinkan guru untuk menulis serangkaian halaman pelajaran, masing-masing berakhir dengan pertanyaan. Jika siswa berhasil menjawabnya, mereka dapat melanjutkan, jika tidak mereka dapat menjawab ulang dan mengirim kembali untuk meninjau kembali pelajaran atau diarahkan ke halaman perbaikan. Hal ini memungkinkan siswa untuk menghabiskan waktu sebanyak yang mereka inginkan dan butuhkan pada pertanyaan-pertanyaan yang sulit.

h) Calender

Modul ini digunakan untuk membuat kalender acara penting diantara siswa dan instruktur. Upcoming Events muncul pada homepages kursus, mengingatkan para pelajar di semua program mereka.

i) Quiz

Modul kuis memberi fasilitas terhadap guru untuk membuat paket tes kuis, yang terdiri dari beberapa pilihan jawaban, jawaban true/false, jawaban pertanyaan singkat, dll. Pertanyaan-pertanyaan ini disimpan dalam kategori database, dan dapat digunakan kembali dalam kursus. Modul kuis mencakup fasilitas granding.

j) Webquests

Hal ini memungkinkan untuk mengelompokkan siswa dan membuat halaman untuk tugas utama, mengatur link dan memberikan obrolan dan ruang forum dimana kelompok dapat membahas tugas-tugas mereka. Siswa dapat menggunakan tool tugas untuk mengupload hasil kerja mereka atau mereka dapat menggunakan modul forum untuk menampilkan karya mereka.

# k) Wiki

Moodle memiliki wiki sederhana sendiri yang dapat digunakan untuk menulis kolaboratif seperti perencanaan proyek bersama-sama atau latihan menulis kelompok. (Pandey & Pandey, 2009)

l) BigBlueButton (Video Conference)

BigBlueButton mendukung banyak berbagi audio dan video, presentasi dengan kemampuan papan tulis yang diperluas seperti pointer, zooming dan menggambar obrolan publik dan pribadi, diberbagi desktop.

## **BAB III**

#### **METODE PENELITIAN**

#### <span id="page-21-1"></span><span id="page-21-0"></span>**3.1 Jenis Penelitian**

Metode penelitian yang dilakukan untuk melengkapi data-data yang dibutuhkan serta perancangan e-learning adalah sebagai berikut:

1. Studi Literatur

Studi literatur akan dilakukan dengan mempelajari sumber-sumber materi baik dari buku, jurnal-jurnal hasil penelitian sejenis yang sudah dilakukan sebelumnya sebagai dasar konsep dalam perancangan e-learning yang sesuai untuk Prodi Ilmu Komputer

2. Pengumpulan data

Hal selanjutnya yang akan dilakukan adalah pengumpulan data. Metode pengumpulan data yang dilakukan pada penelitian ini adalah dengan menggunakan observasi dan wawancara dengan pimpinan dan dosen serta melakukan focus group discussion dengan pakar dan mahasiswa.

3. Melakukan analisa data

Dari data yang telah dikumpulkan baik dari observasi, wawancara, kuesioner dan studi literatur selanjutnya dilakukan analisa, sehingga menghasilkan suatu perancangan e-learning yang dibutuhkan oleh pengguna.

4. Perancangan e-learning

Dari hasil analisis kemudian dibuat suatu rancangan aplikasi e-learning dengan menggunakan Diagram Use case untuk menggambarkan apa saja aktivitas yang dilakukan oleh sistem. Hasil dari perancangan ini diharapkan sesuai dengan kebutuhan pengguna sehingga dapat berkontribusi banyak dalam peningkatan mutu akademik Prodi.

5. Implementasi e-learning

Dari hasil perancangan ditahap sebelumnya, selanjutnya akan dibangun sebuah e-learning dengan menggunakan aplikasi opensource Moodle.

6. Evaluasi e-learning

Evaluasi merupakan upaya untuk mengetahui manfaat dan kemudahan penggunaan dari e-learning yang telah dibuat. Evaluasi ini dilakukan oleh para pengguna yang menjadi sumber data dalam penelitian ini dengan mengisi kuesioner.

#### <span id="page-22-0"></span>**3.2 Analisa Kebutuhan Sistem**

Pada tahap analisa kebutuhan sistem adalah dengan menganalisa kebutuhan informasi fungsi sistem yaitu berupa proses – proses yang terjadi terhadap sistem dan kebutuhan non fungsi yaitu kebutuhan yang harus dipenuhi untuk perilaku sistem. Kebutuhan prilaku berkaitan dengan kebutuhan operasional, dan kinerja sistem. Untuk mendapatkan kebutuhan tersebut diperlukan teknik pengumpulan kebutuhan dengan wawancara, observasi dan analisis dokumen.

### <span id="page-22-1"></span>**3.3 Pemodelan dan Perancangan Sistem**

Perancangan yang dilakukan adalah dengan menggunakan pemodelan Use Case Diagram.

## <span id="page-22-2"></span>**3.4 Uji Coba Sistem**

Pada tahap ini dilakukan proses pengujian sistem yang telah diimplementasikan menggunakan Moodle (*Modular Object Oriented Dinamis Learning Enviroment*). Tahapan pengujian dimulai dengan menguji semua menu yang terdapat dalam aktifitas Moodle. Hal tersebut dilakukan berulang ulang hingga sistem dapat berjalan dengan sempurna.

## **BAB IV**

## **HASIL DAN PEMBAHASAN**

## <span id="page-23-1"></span><span id="page-23-0"></span>**4.1 Identifikasi Aktor**

Aktor mewakili entitas luar yang berinteraksi dengan sistem. Aktor dapat berupa manusia atau sistem yang lain. Aktor adalah peran secara abstrak dan tidak selalu merujuk kepada seseorang.

| N <sub>0</sub> | Actor         | <b>Deskripsi</b>                                     |  |  |
|----------------|---------------|------------------------------------------------------|--|--|
|                | Administrator | Orang yang menangani atau mengurus proses online     |  |  |
|                |               | learning secara keseluruhan                          |  |  |
|                | Dosen         | Orang yang menjadi pengajar pada online learning ini |  |  |
| 3              | Mahasiswa     | Mahasiswa<br>mengikuti pendidikan online<br>yang     |  |  |
|                |               | learning                                             |  |  |

**Tabel 4.1 Identifikasi Aktor**

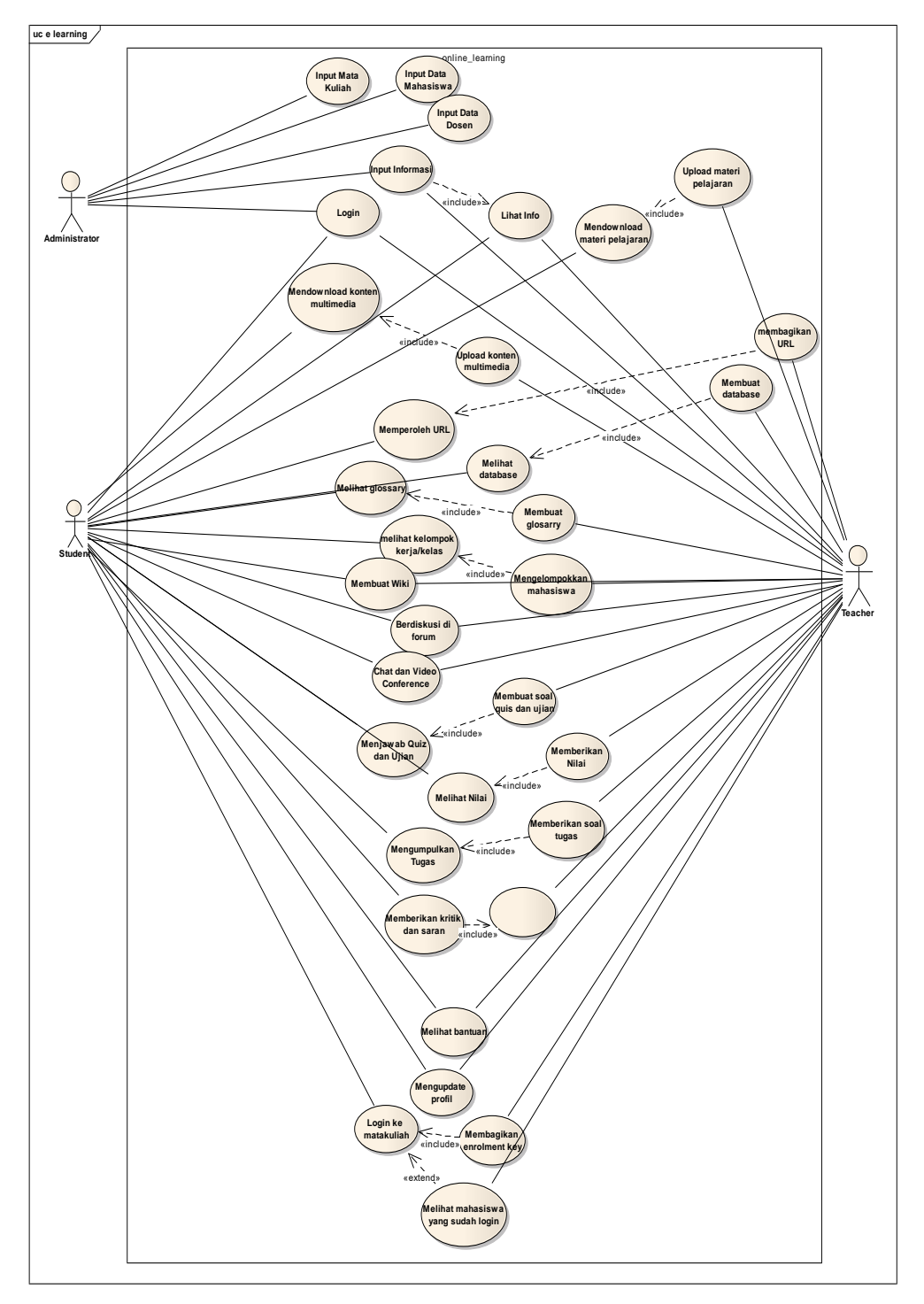

**Gambar 3.1 Use case Diagram Online Learning**

# <span id="page-25-0"></span>**4.2 Narasi Use case**

1. Use case Login

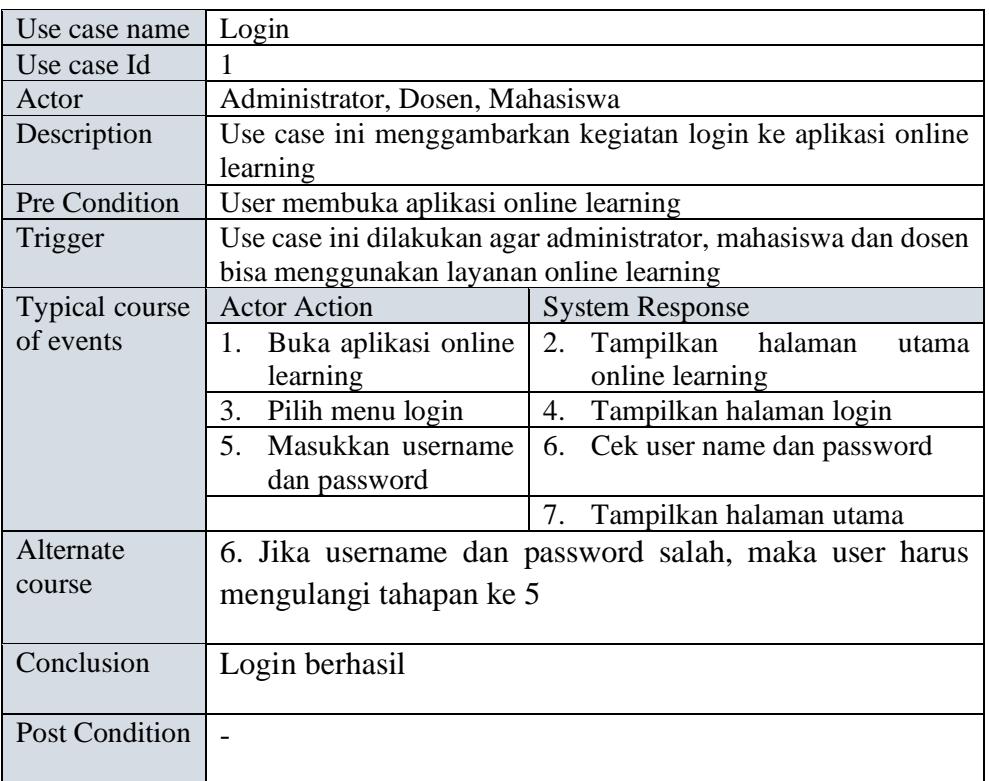

2. Use case Input Mata Kuliah

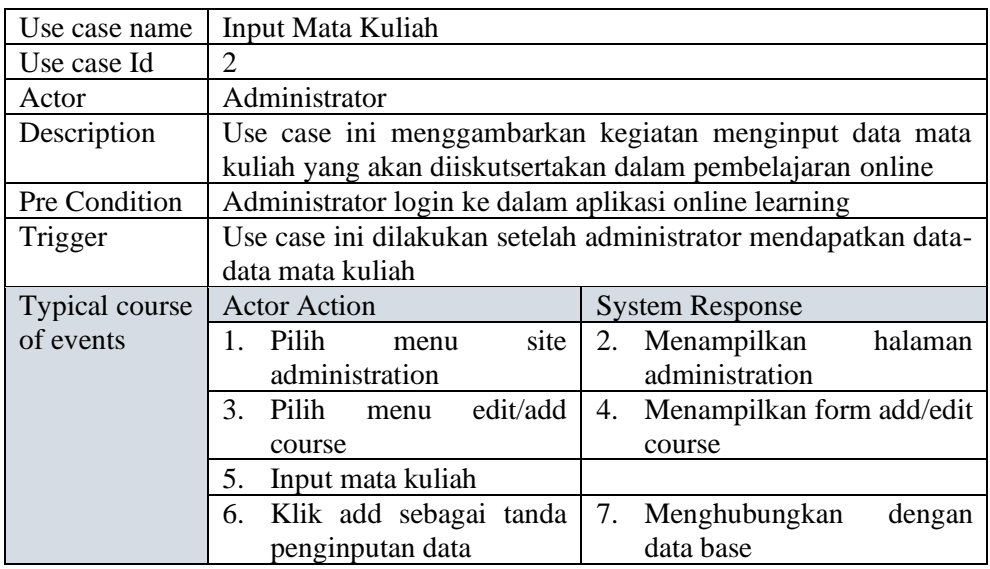

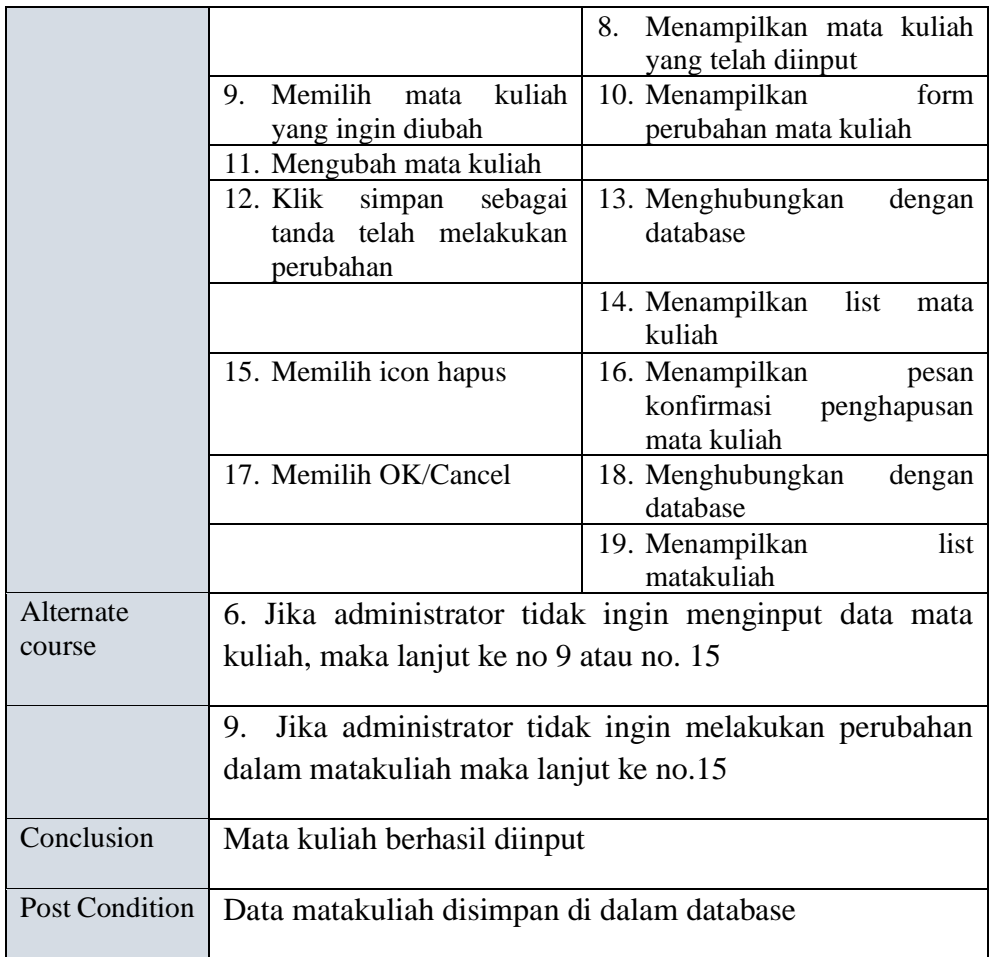

#### 3. Use case Input Data Mahasiswa

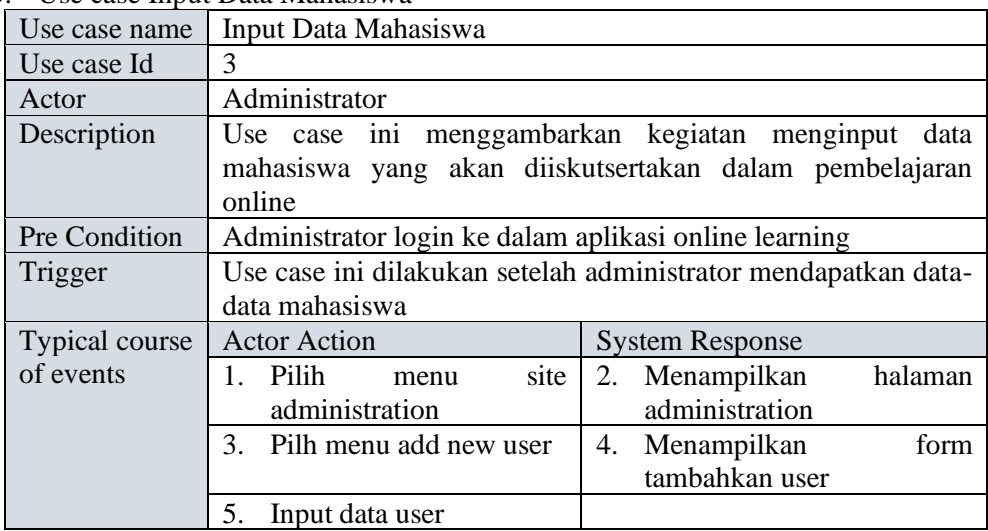

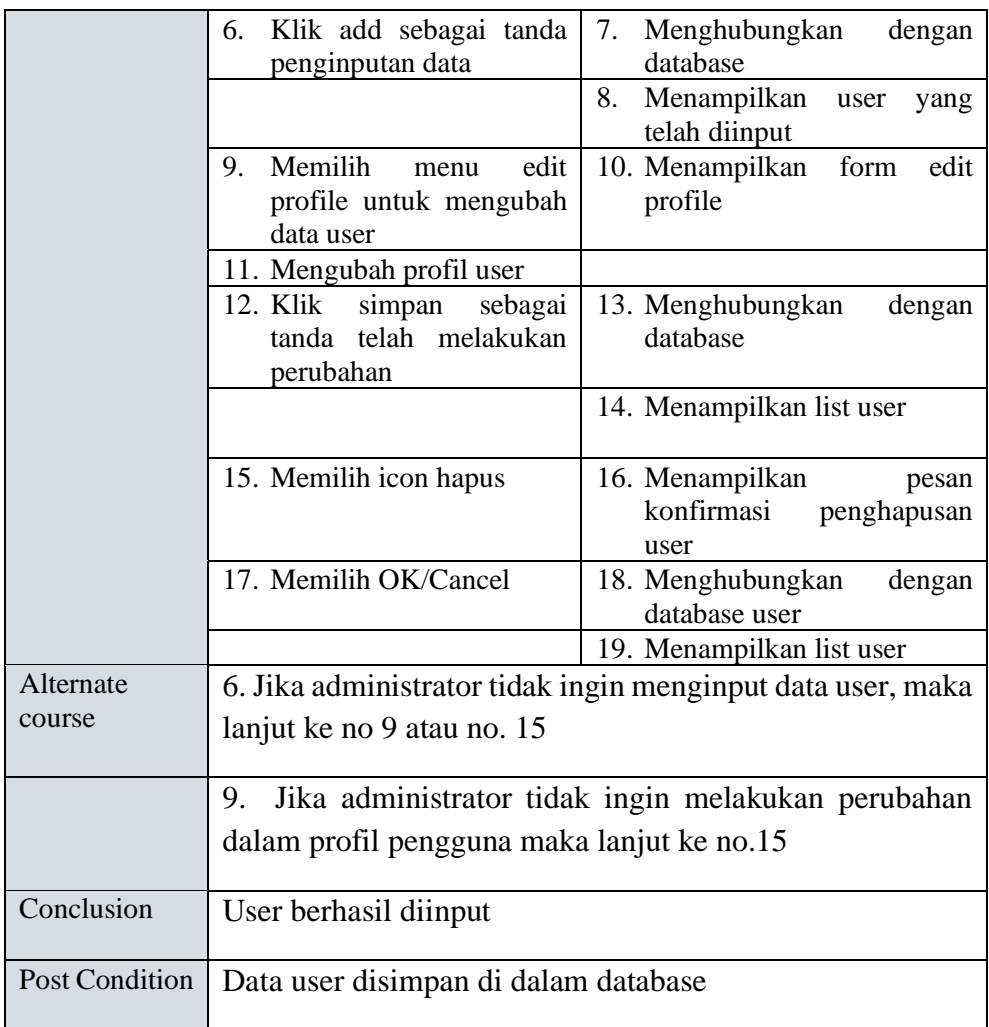

4. Use case Input Data Dosen

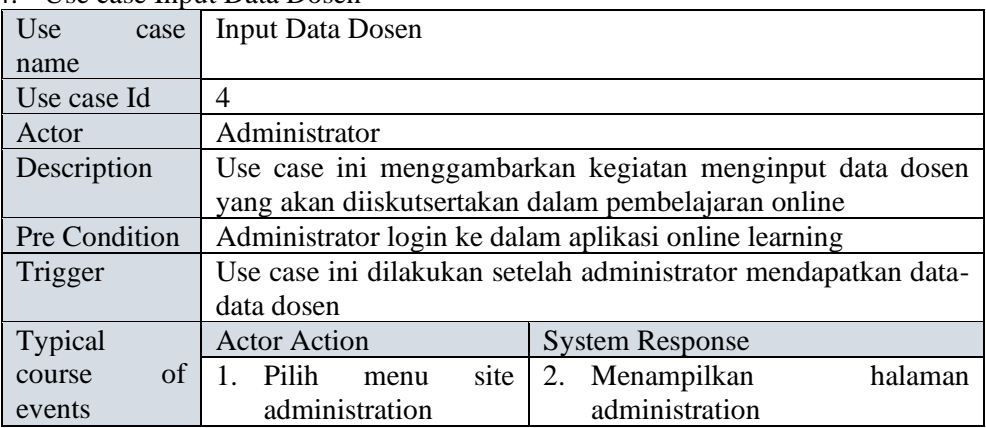

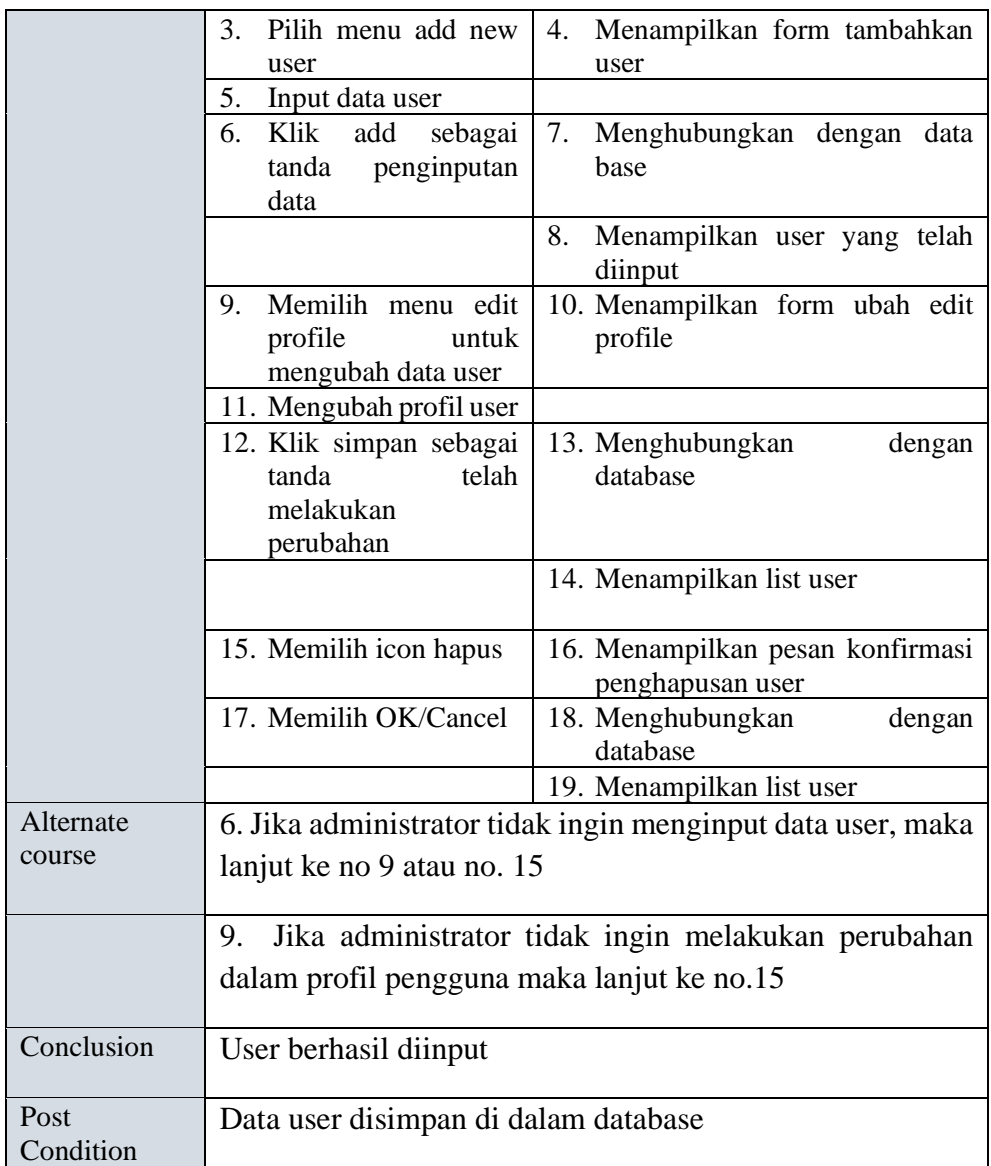

5. Use case Input Informasi

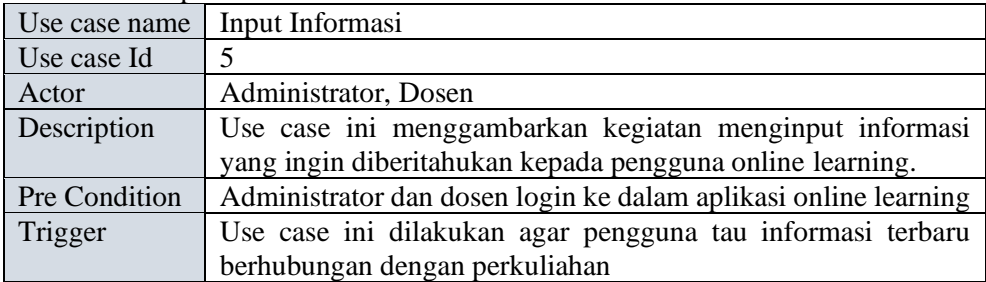

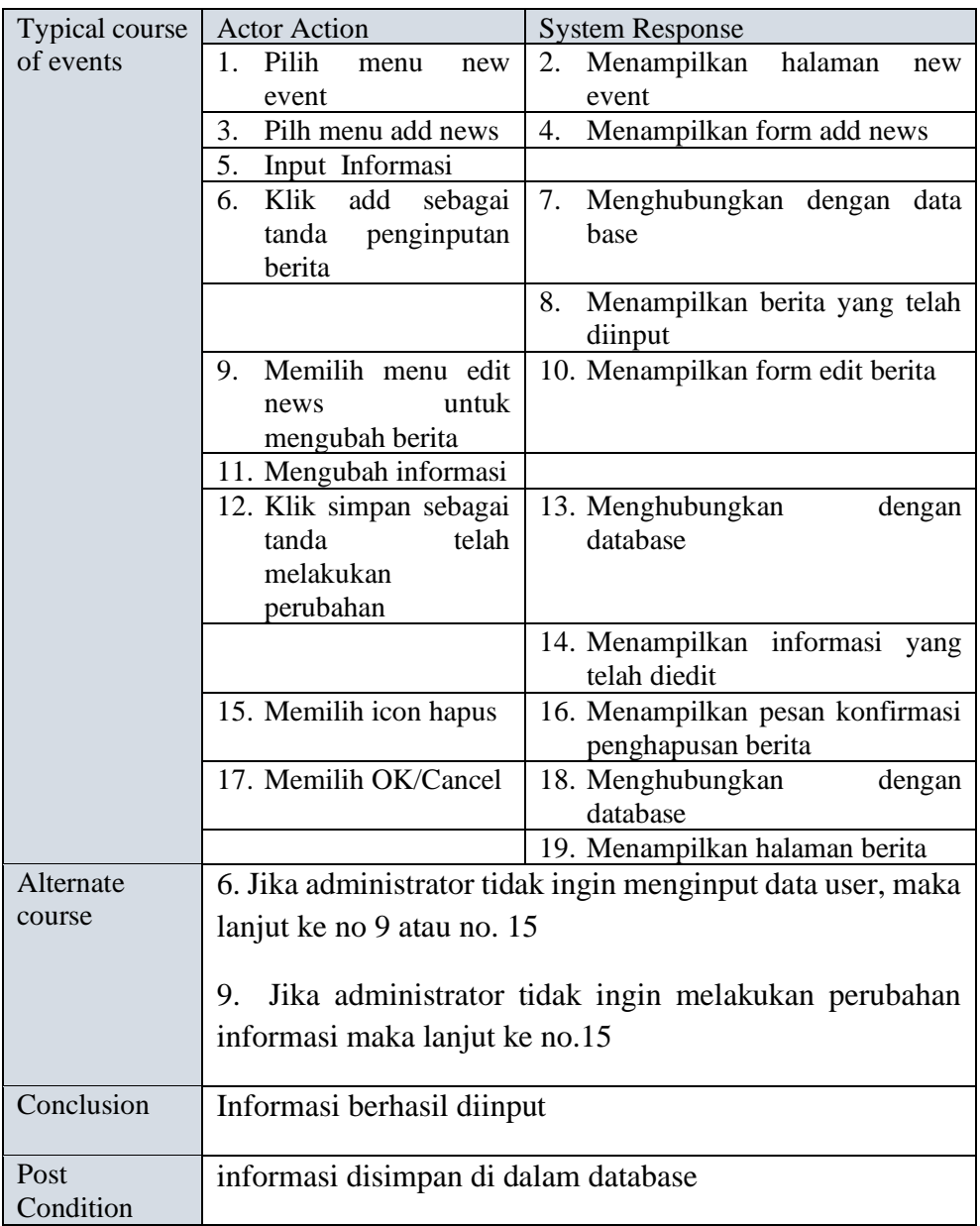

6. Use case Lihat Informasi

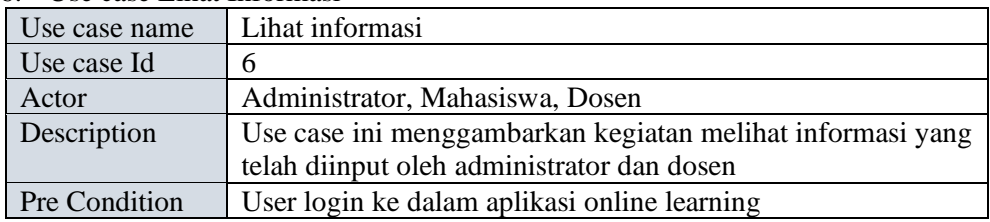

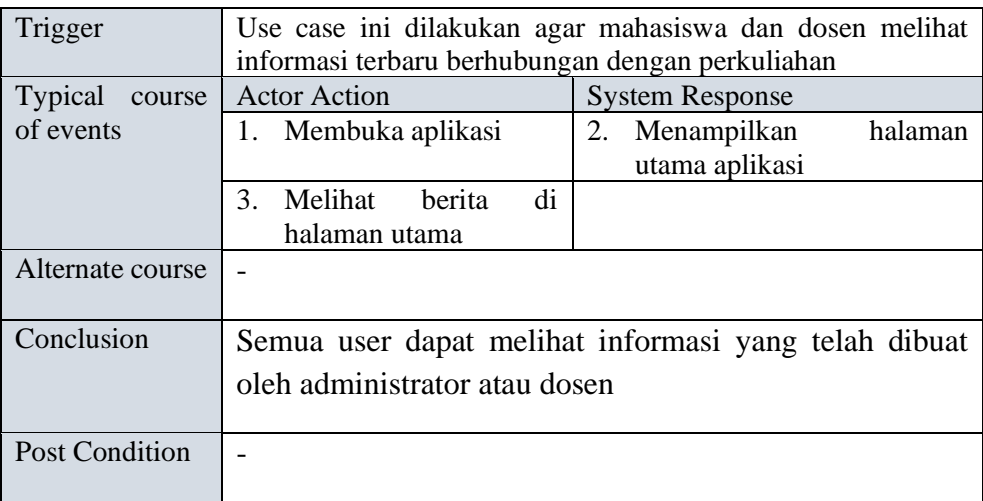

## 7. Use case Upload materi pelajaran

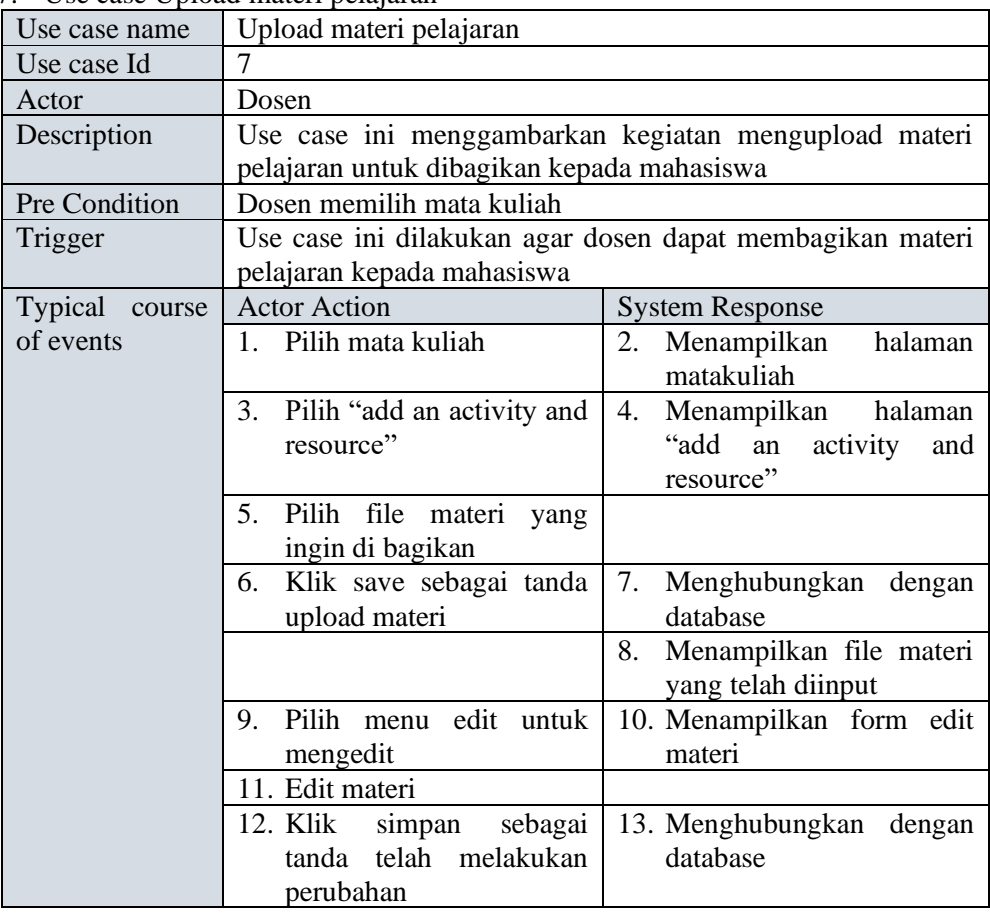

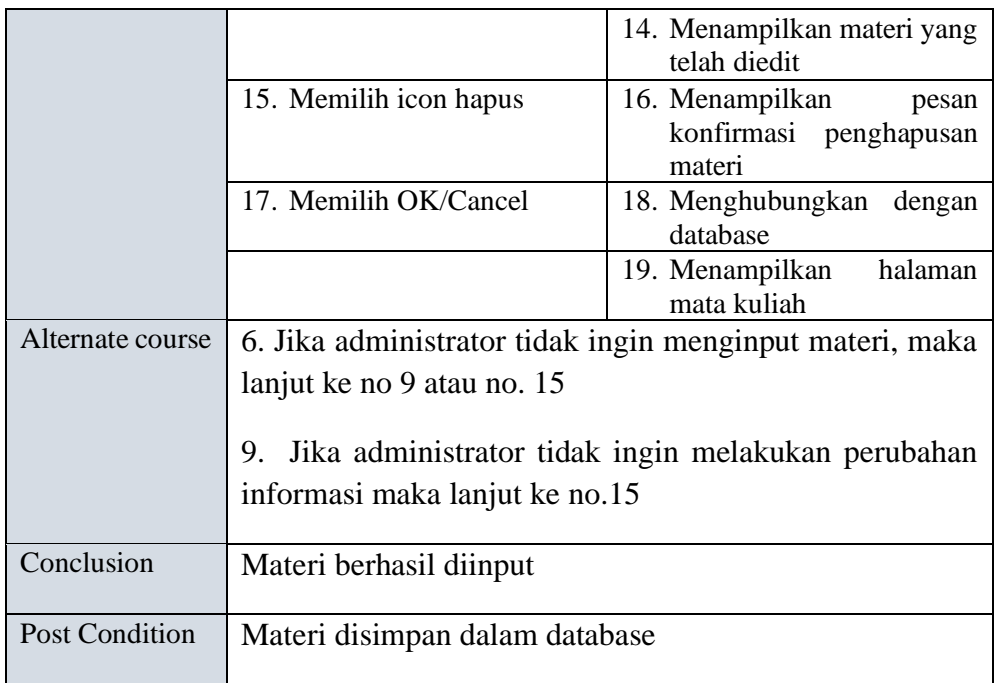

8. Use case download materi pelajaran

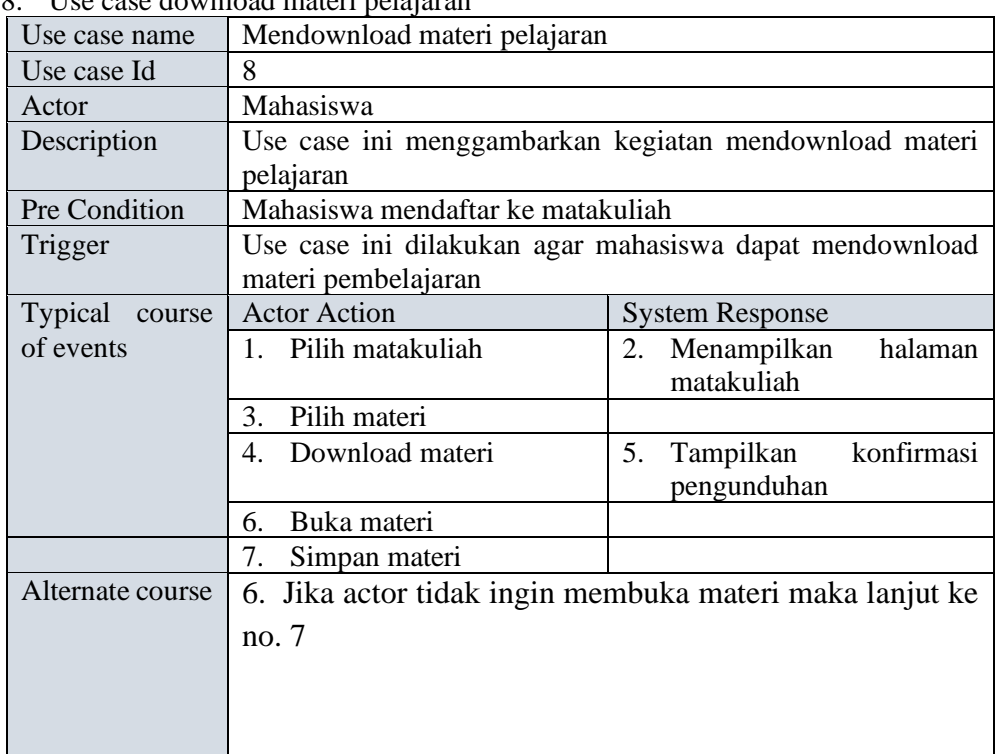

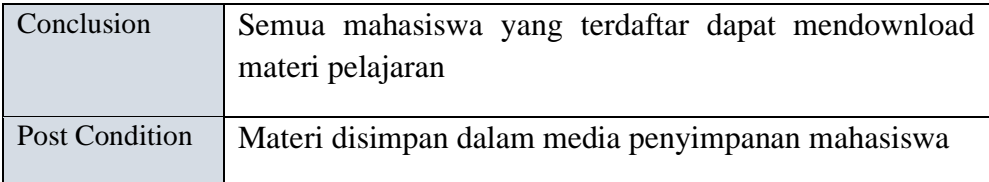

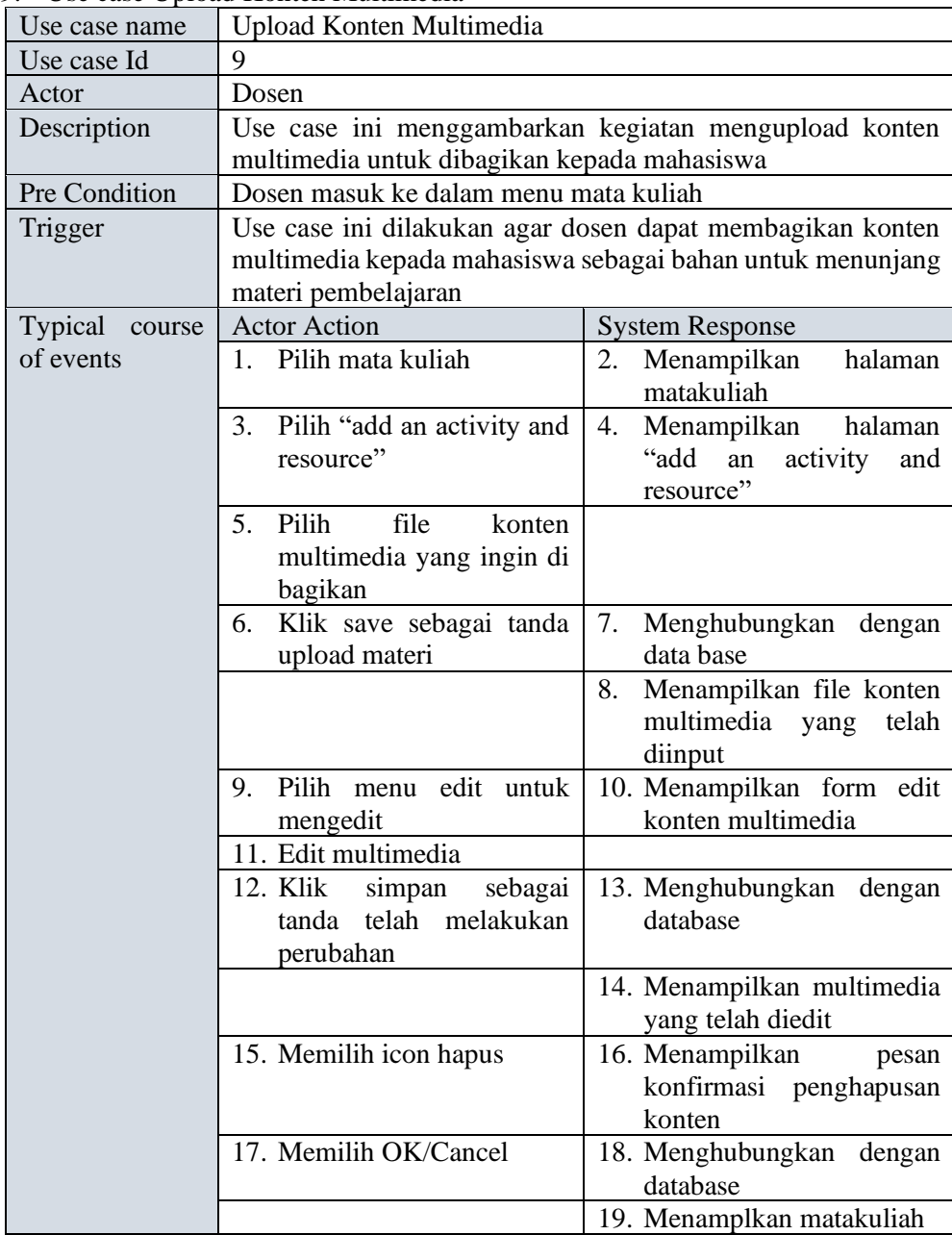

# 9. Use case Upload Konten Multimedia

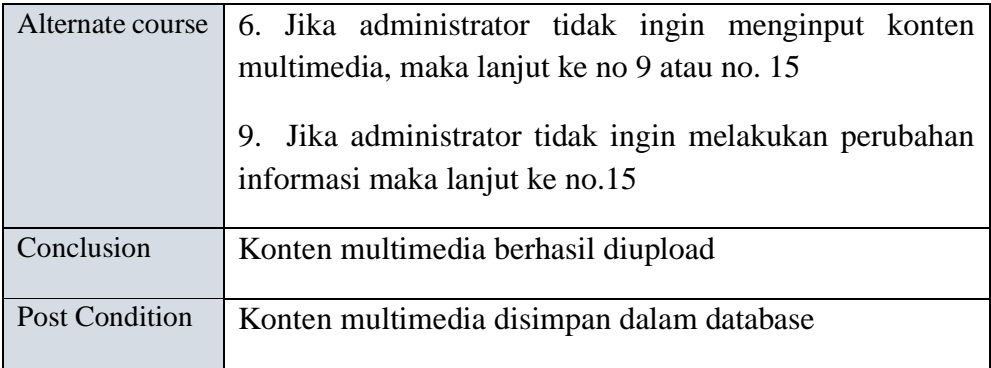

10. Use case download konten multimedia

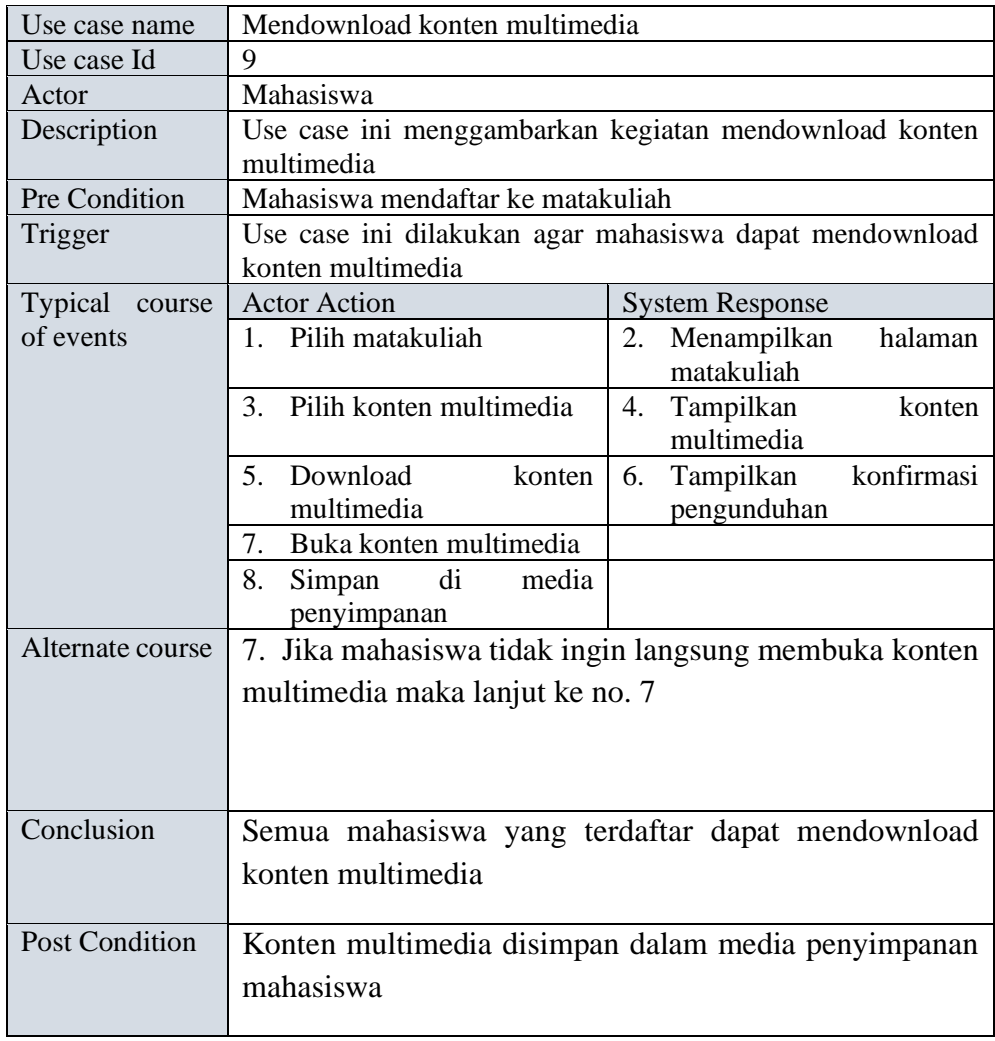

| Use case name                        | $\sim$ case inconcernant only<br>Membagikan URL                        |                                                                         |  |  |  |  |
|--------------------------------------|------------------------------------------------------------------------|-------------------------------------------------------------------------|--|--|--|--|
| Use case Id                          | 11                                                                     |                                                                         |  |  |  |  |
| Actor                                | Dosen                                                                  |                                                                         |  |  |  |  |
| Description                          | Use case ini menggambarkan kegiatan membagikan URL                     |                                                                         |  |  |  |  |
|                                      | kepada mahasiswa                                                       |                                                                         |  |  |  |  |
| Pre Condition                        | Dosen masuk ke dalam mata kuliah                                       |                                                                         |  |  |  |  |
| Trigger                              | Use case ini dilakukan agar dosen dapat membagikan URL                 |                                                                         |  |  |  |  |
|                                      | kepada mahasiswa                                                       |                                                                         |  |  |  |  |
| Typical course                       | <b>Actor Action</b>                                                    | <b>System Response</b>                                                  |  |  |  |  |
| of events                            | 1. Pilih mata kuliah                                                   | 2. Menampilkan<br>halaman<br>matakuliah                                 |  |  |  |  |
|                                      | 3. Pilih "add an activity and<br>resource"                             | Menampilkan halaman<br>4.<br>"add<br>activity<br>an<br>and<br>resource" |  |  |  |  |
|                                      | 5. Pilih menu fitur URL                                                | Tampilkan form untuk<br>6.<br>membuat URL                               |  |  |  |  |
|                                      | 7.<br>Isi form dan tambahkan<br><b>URL</b>                             |                                                                         |  |  |  |  |
|                                      | Klik save sebagai tanda<br>8.<br>membagikan<br>URL<br>kepada mahasiswa | 9. Menghubungkan dengan<br>data base                                    |  |  |  |  |
|                                      |                                                                        | 10. Menampilkan list URL                                                |  |  |  |  |
|                                      | 11. Memilih icon hapus                                                 | 12. Menampilkan<br>pesan<br>konfirmasi penghapusan<br><b>URL</b>        |  |  |  |  |
|                                      | 13. Memilih OK/Cancel                                                  | 14. Menghubungkan dengan<br>database                                    |  |  |  |  |
| Alternate course                     |                                                                        |                                                                         |  |  |  |  |
| Conclusion<br>URL berhasil dibagikan |                                                                        |                                                                         |  |  |  |  |
| <b>Post Condition</b>                | URL disimpan dalam database                                            |                                                                         |  |  |  |  |

11. Use case membagikan URL

#### 12. Use case Memperoleh URL

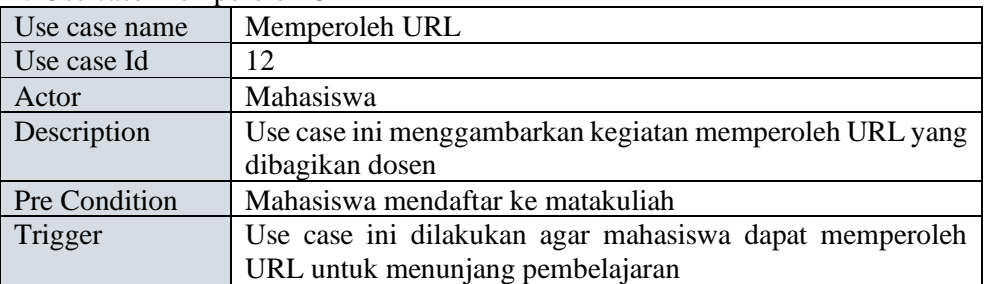

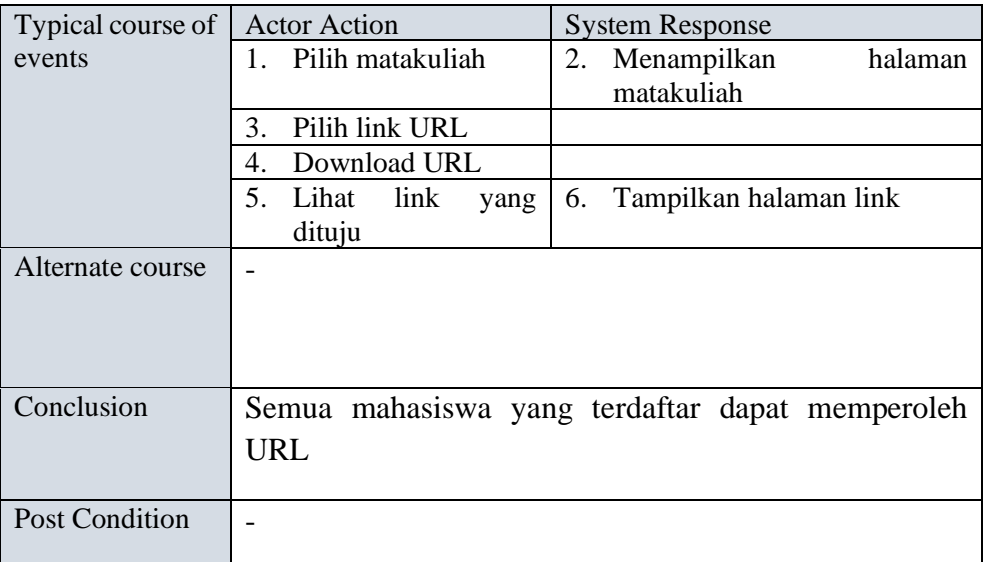

#### 13. Use case Membuat database

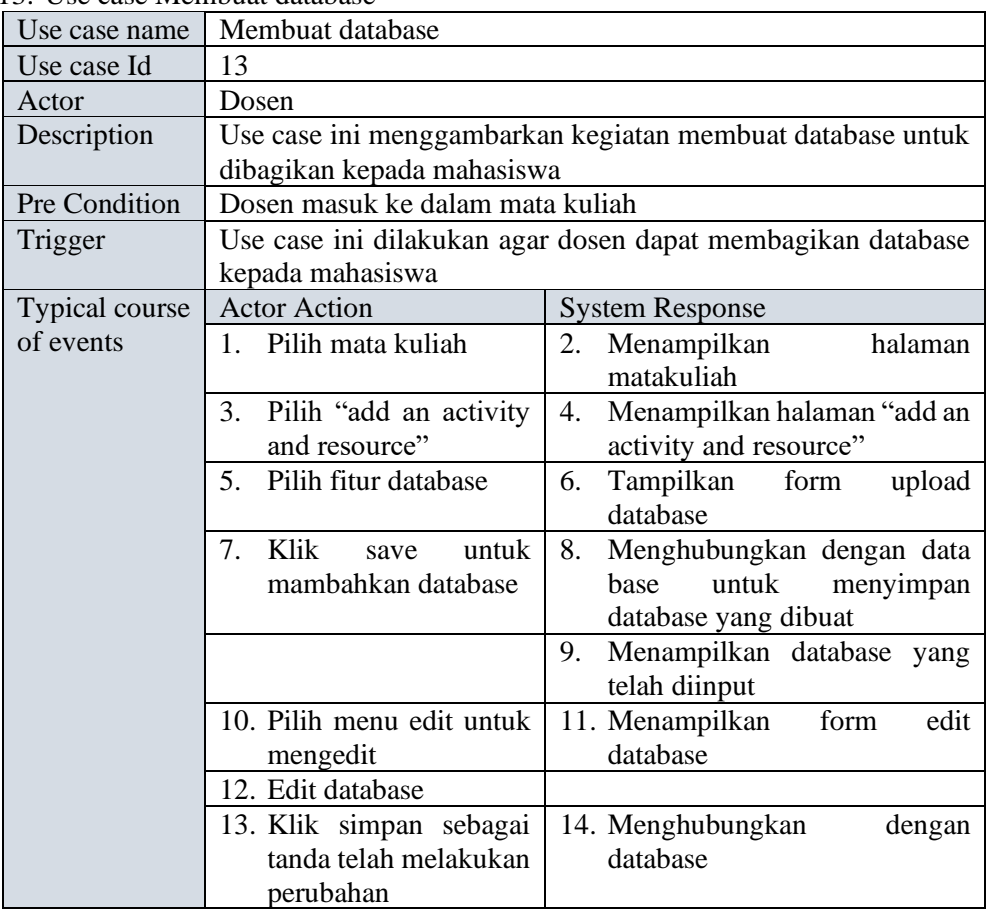

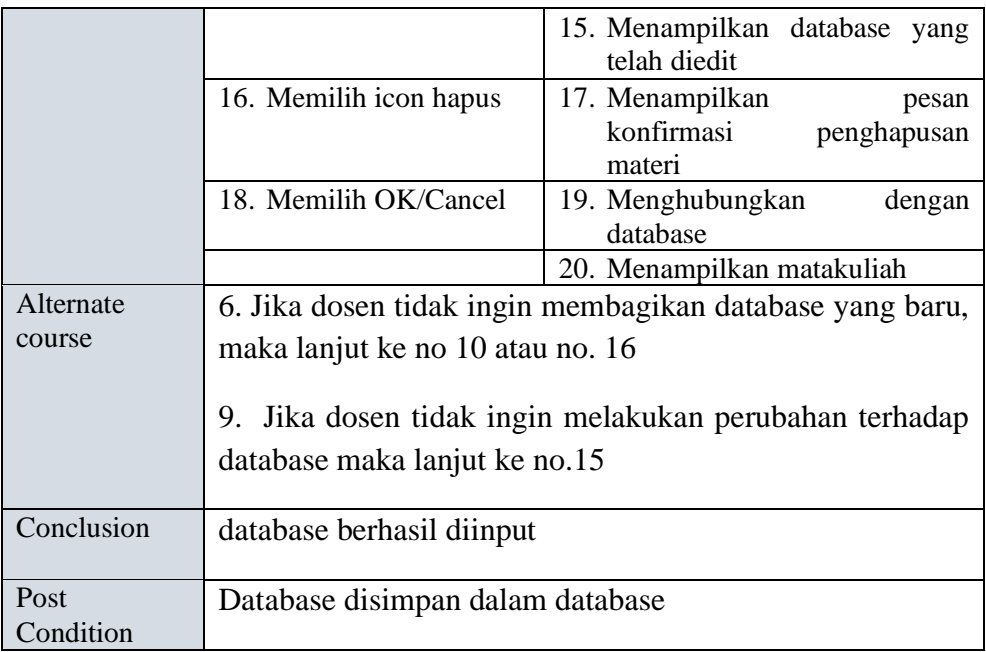

## 14. Use case melihat database

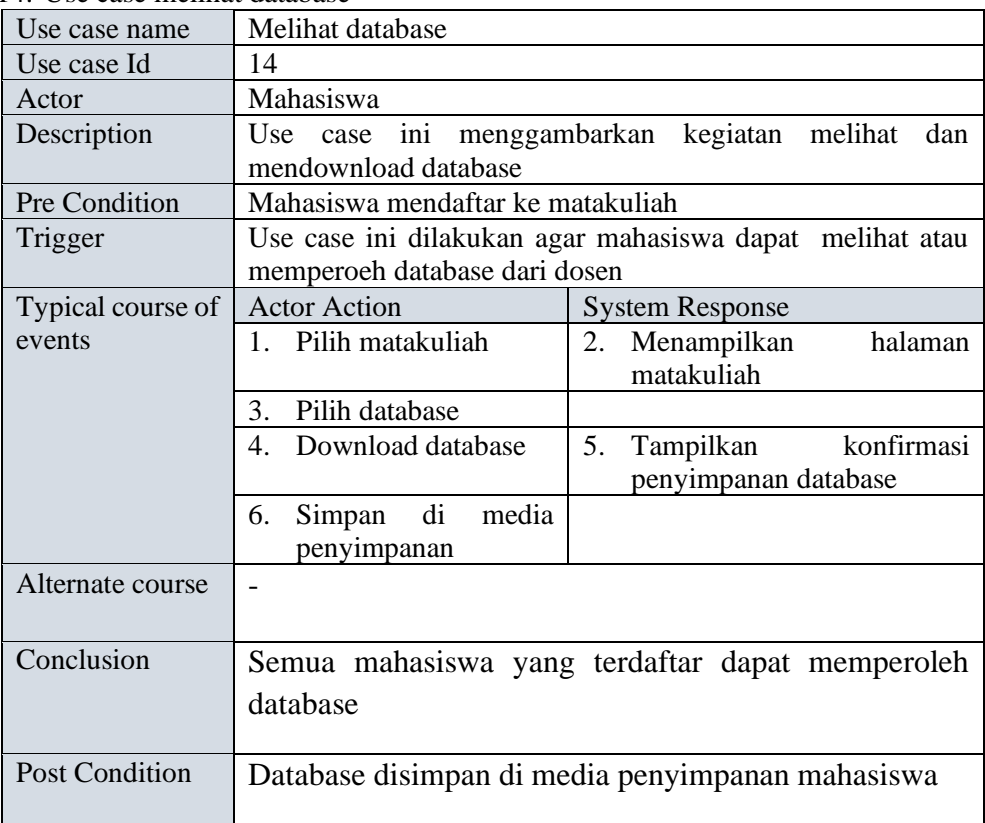

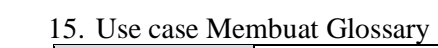

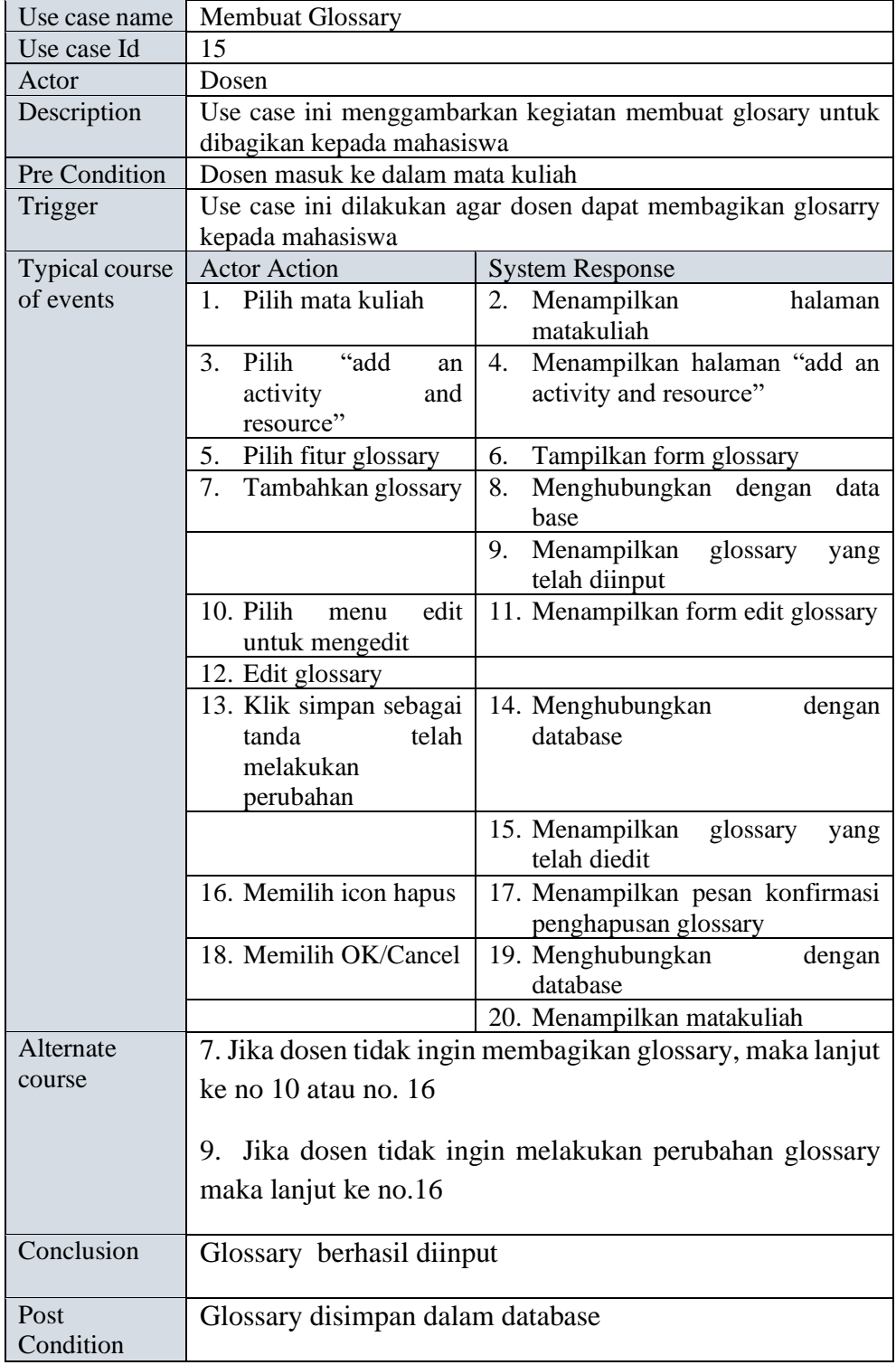

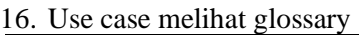

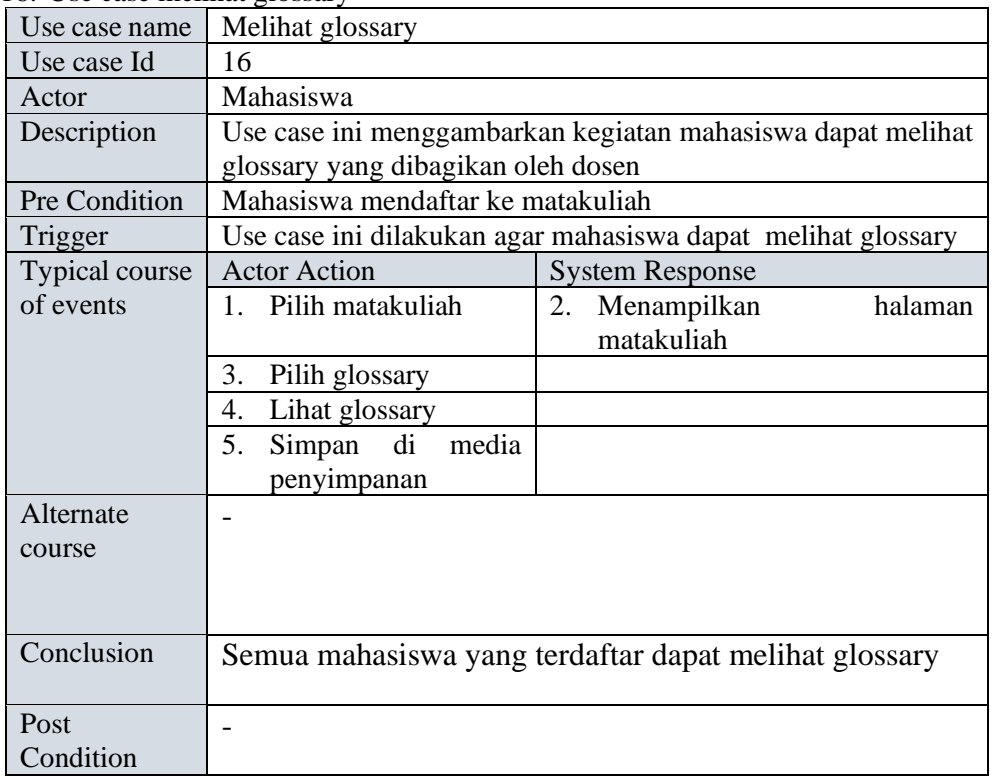

#### 17. Use case Membuat wiki

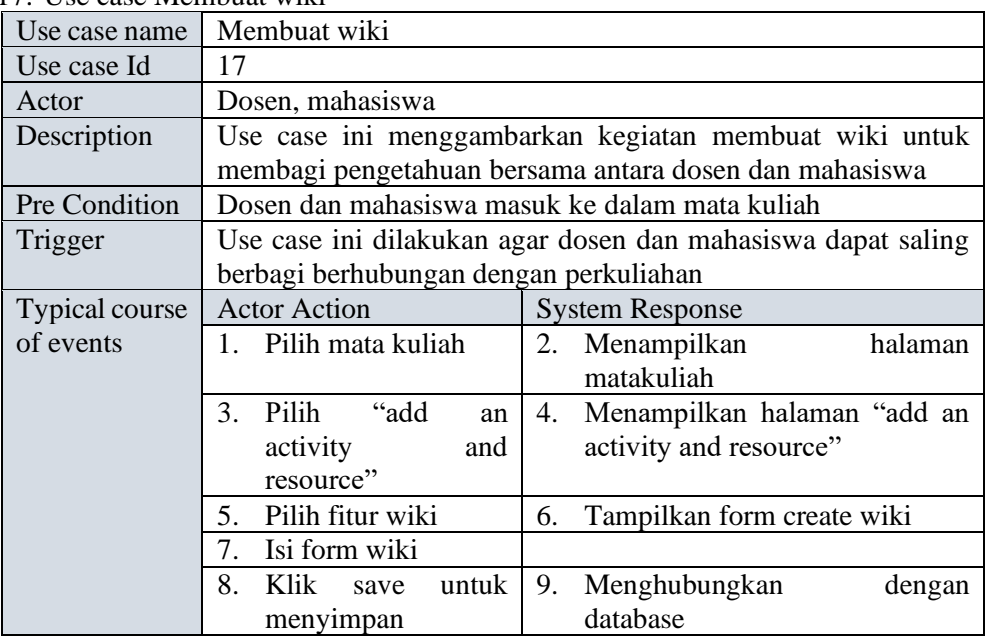

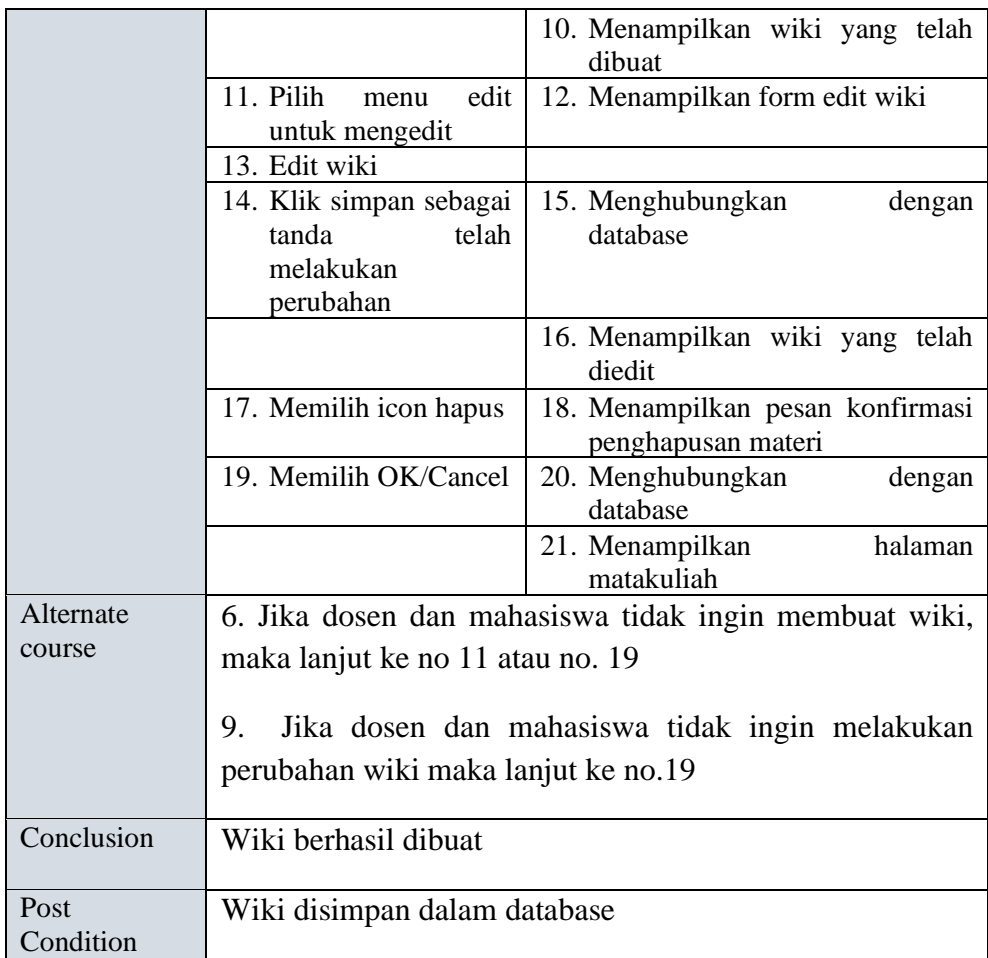

#### 18. Use case membuat kelompok mahasiswa

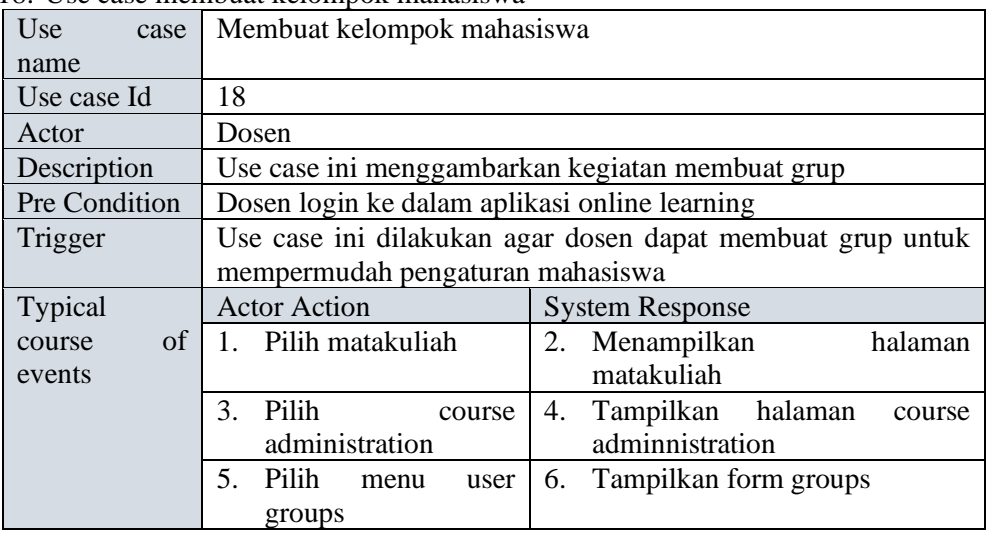

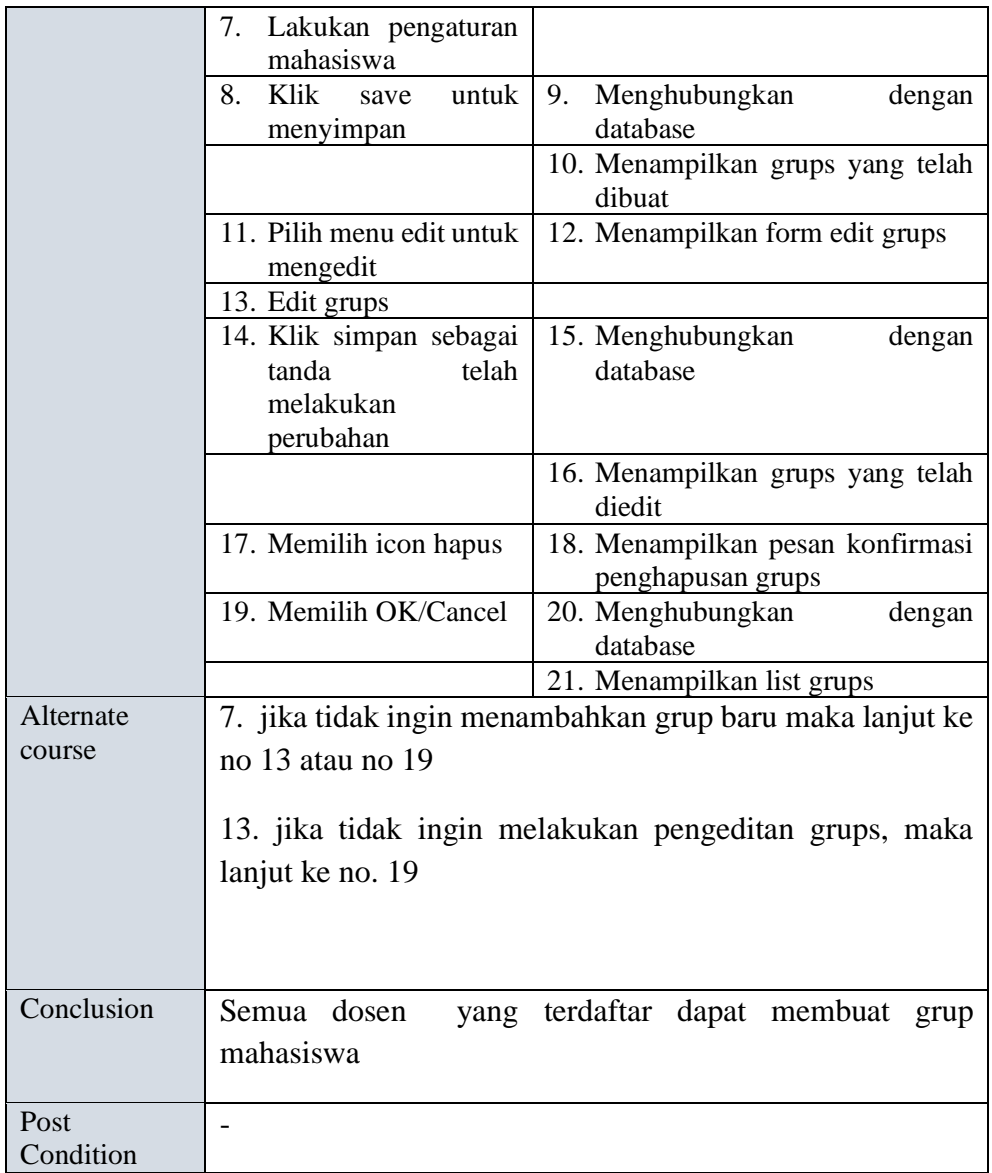

#### 19. Use case bediskusi di forum

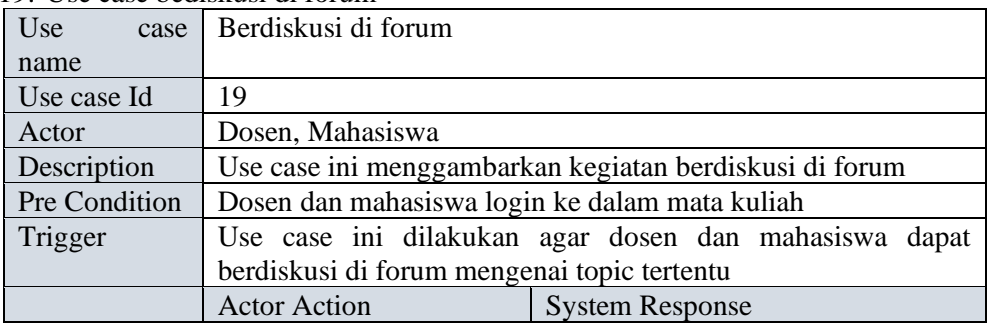

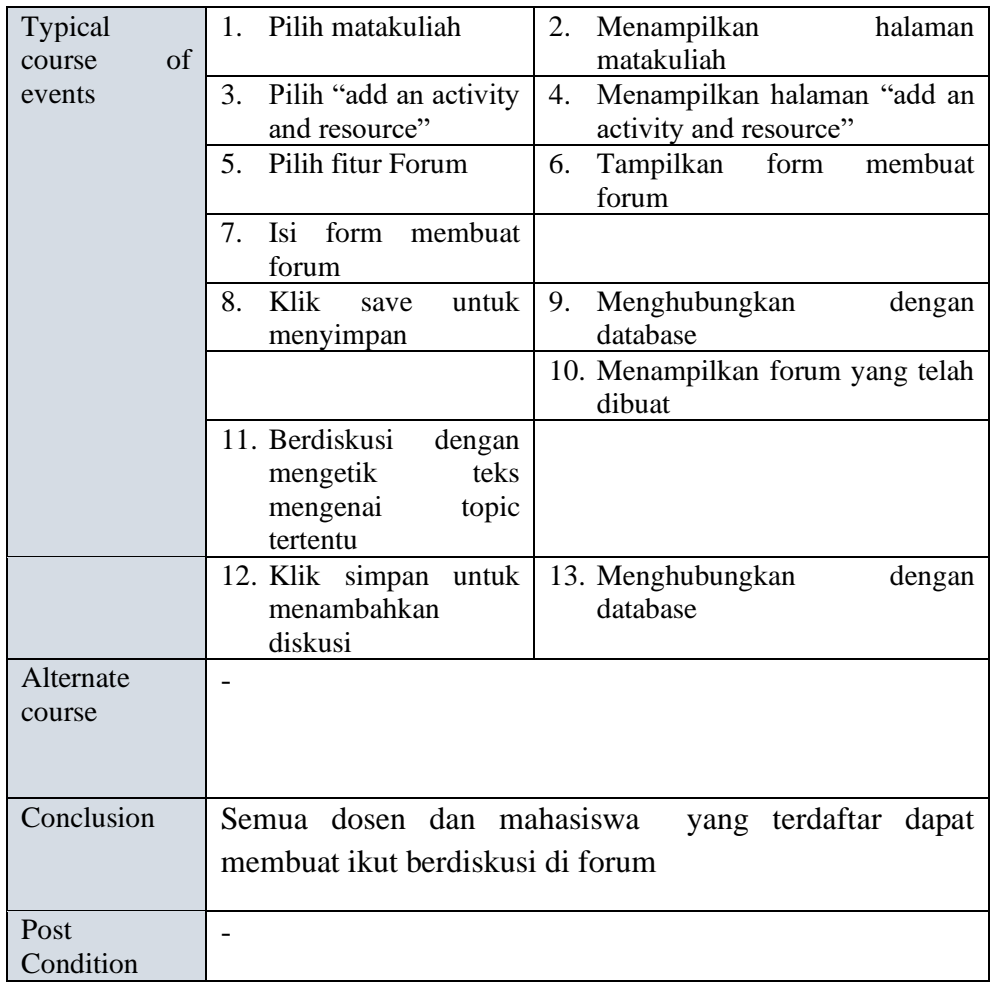

# 20. Use case Chat dan video conference

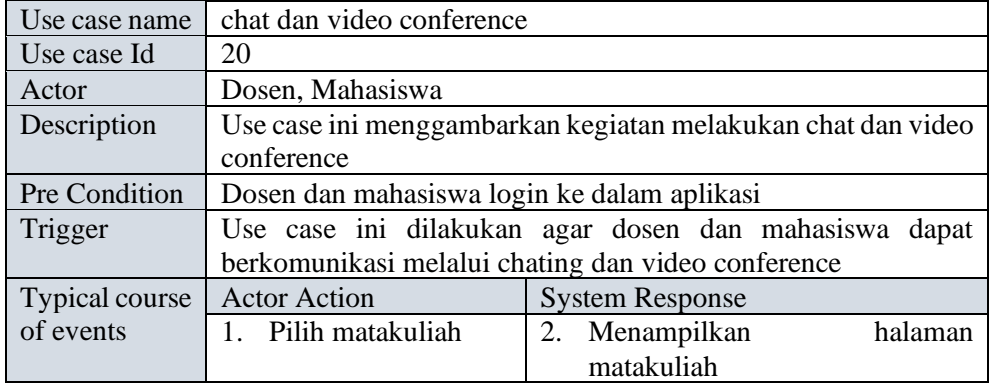

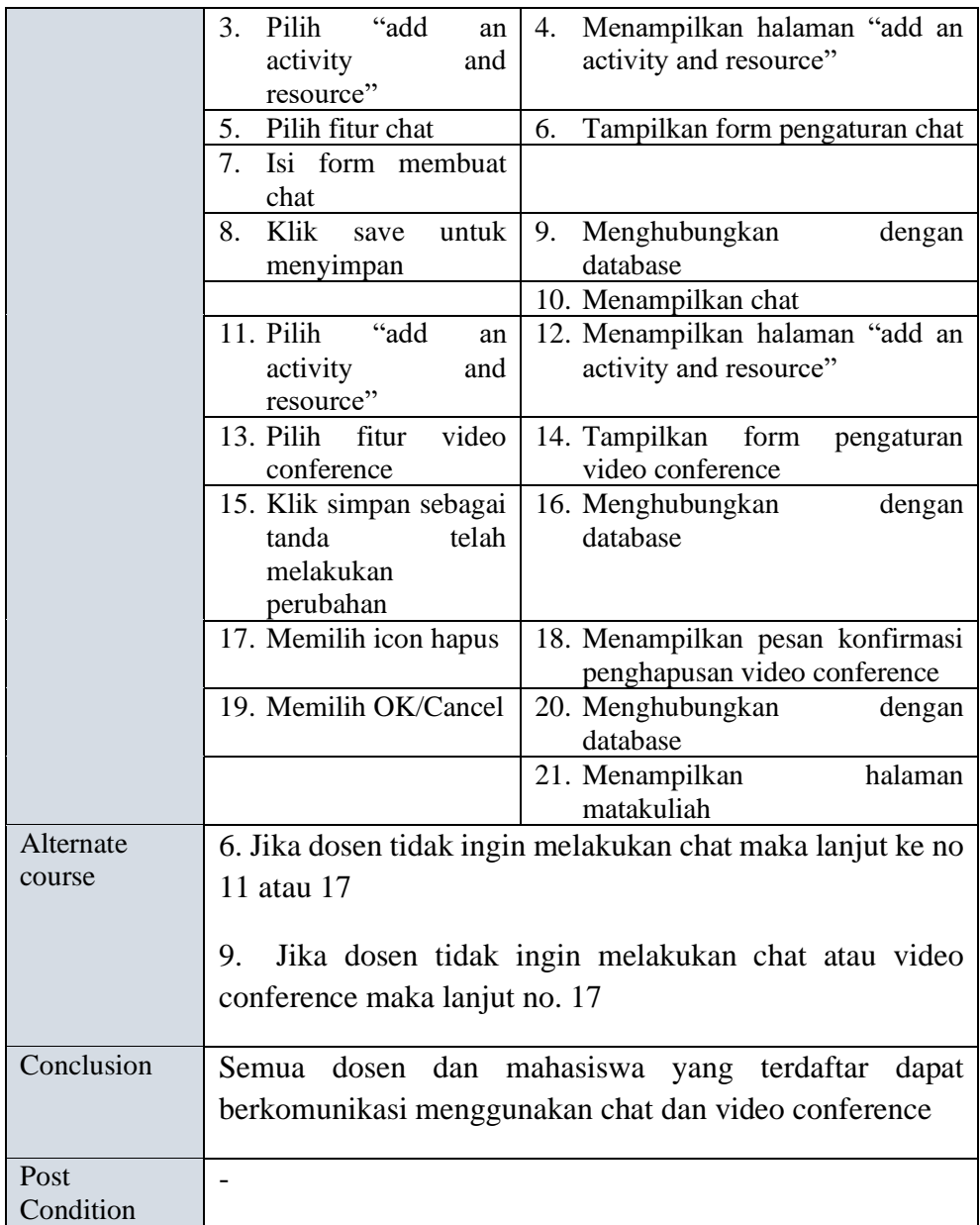

21. Use Membuat soal quis dan soal Ujian

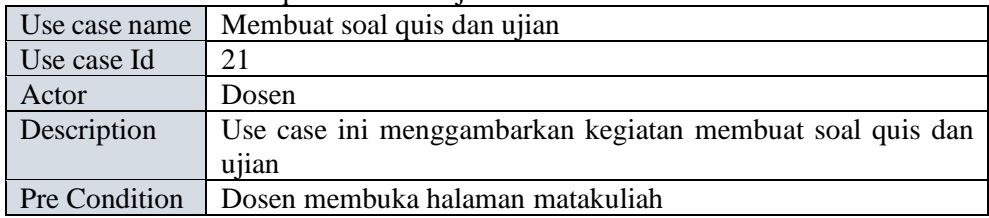

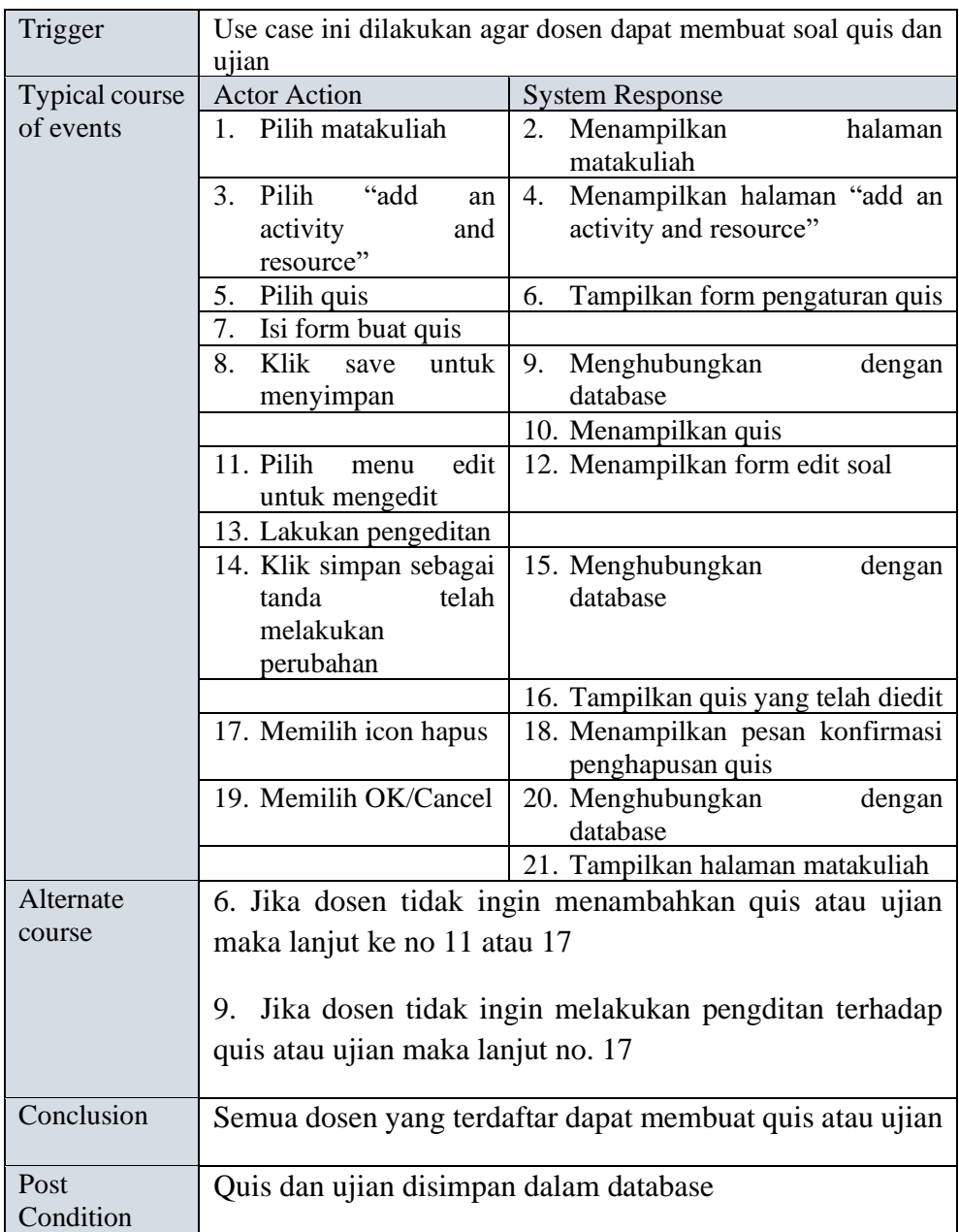

22. Use case Menjawab soal quis

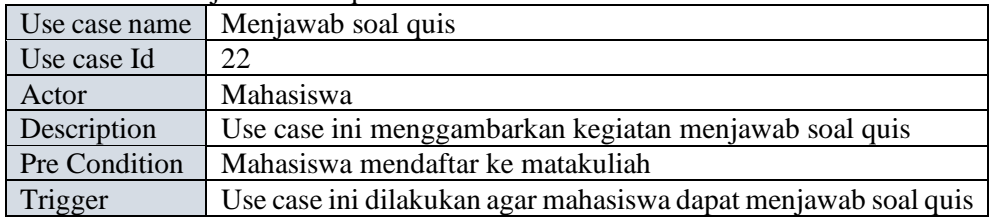

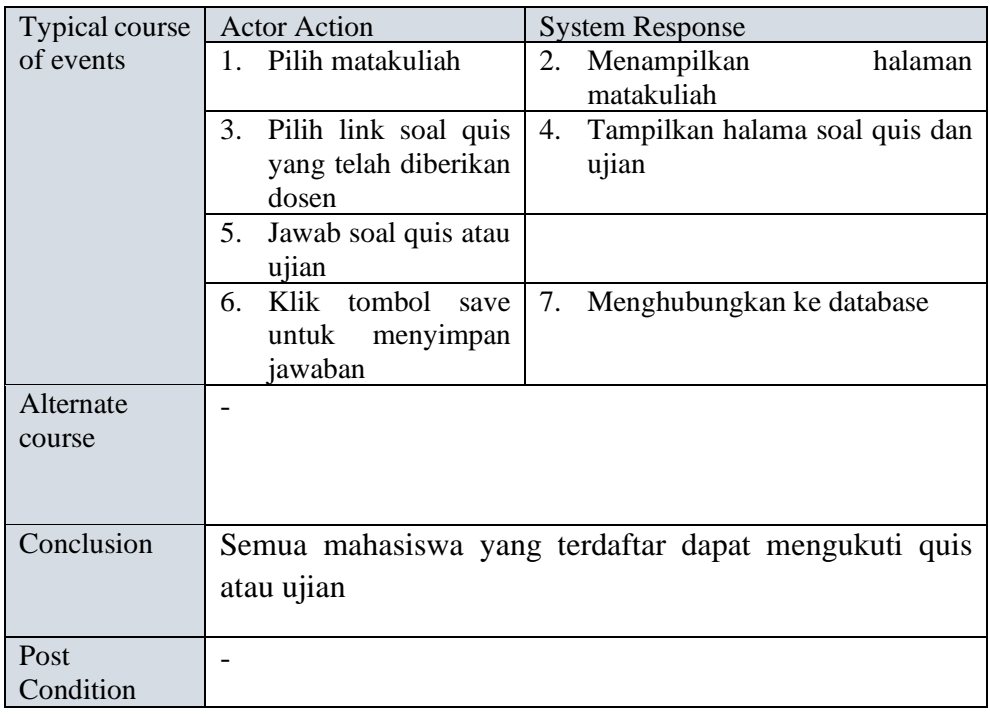

23. Use case Memberikan nilai

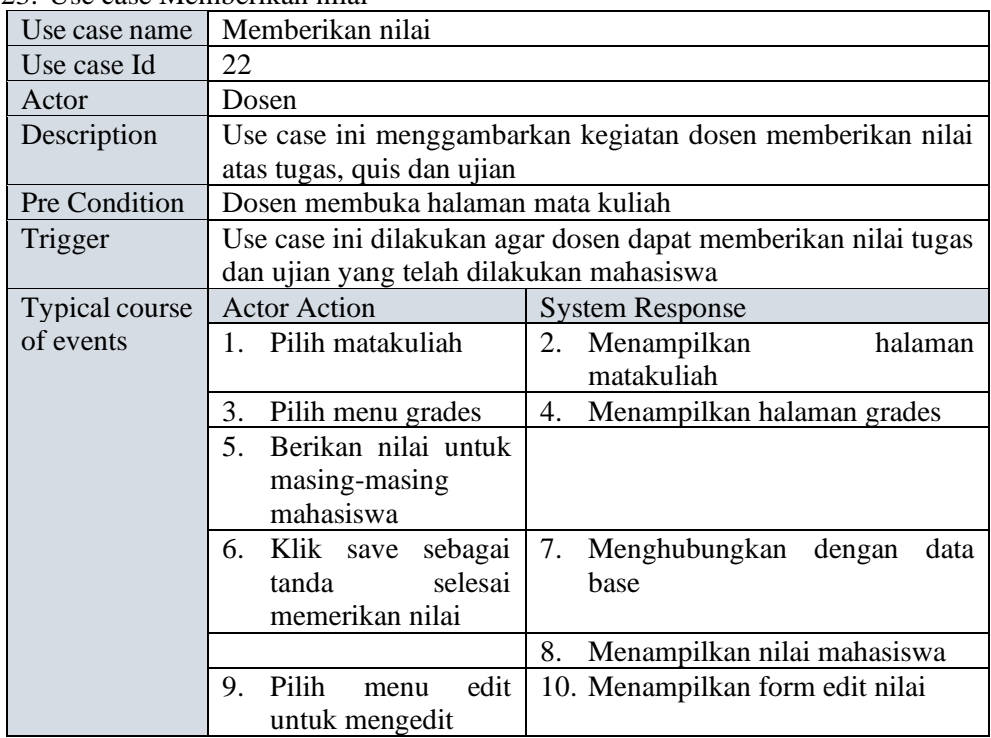

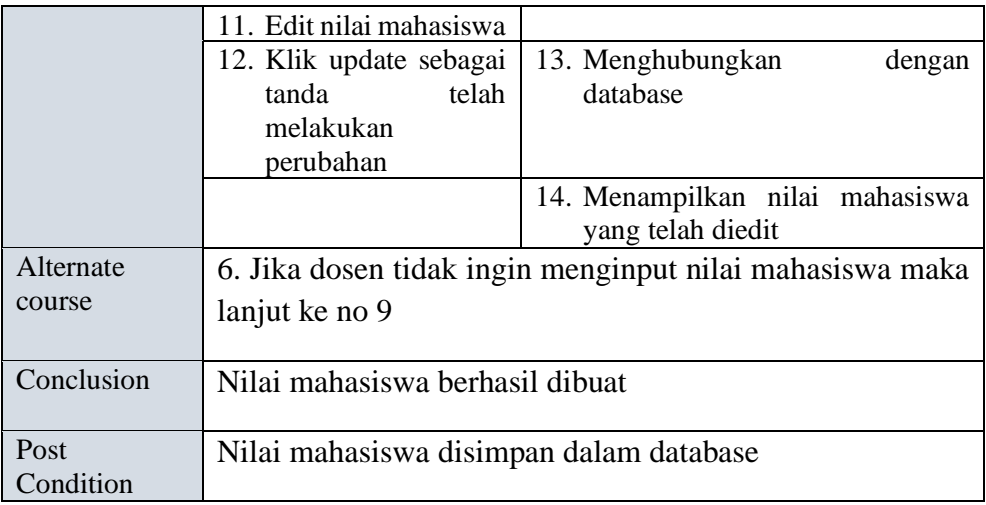

24. Use case melihat nilai

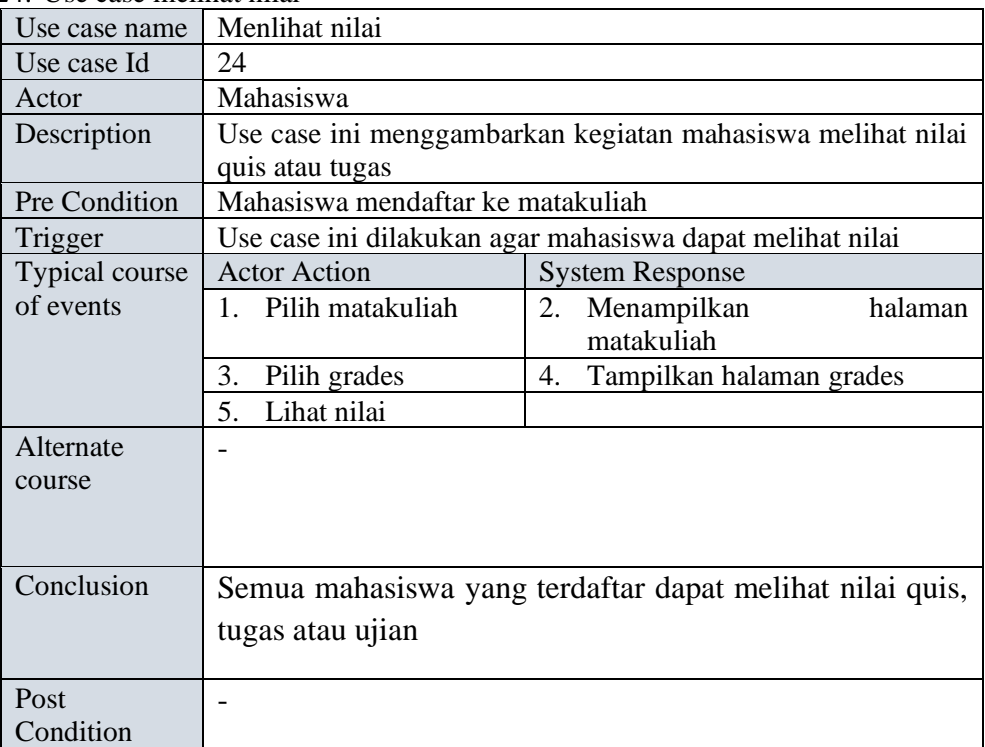

# 25. Use case Memberikan tugas

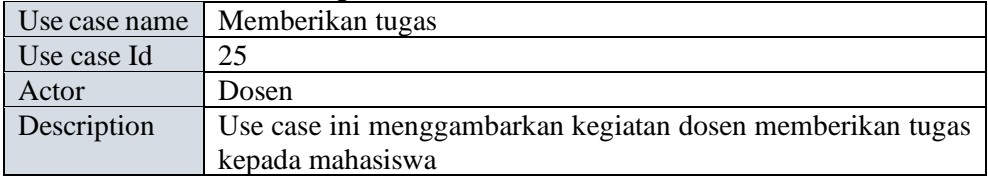

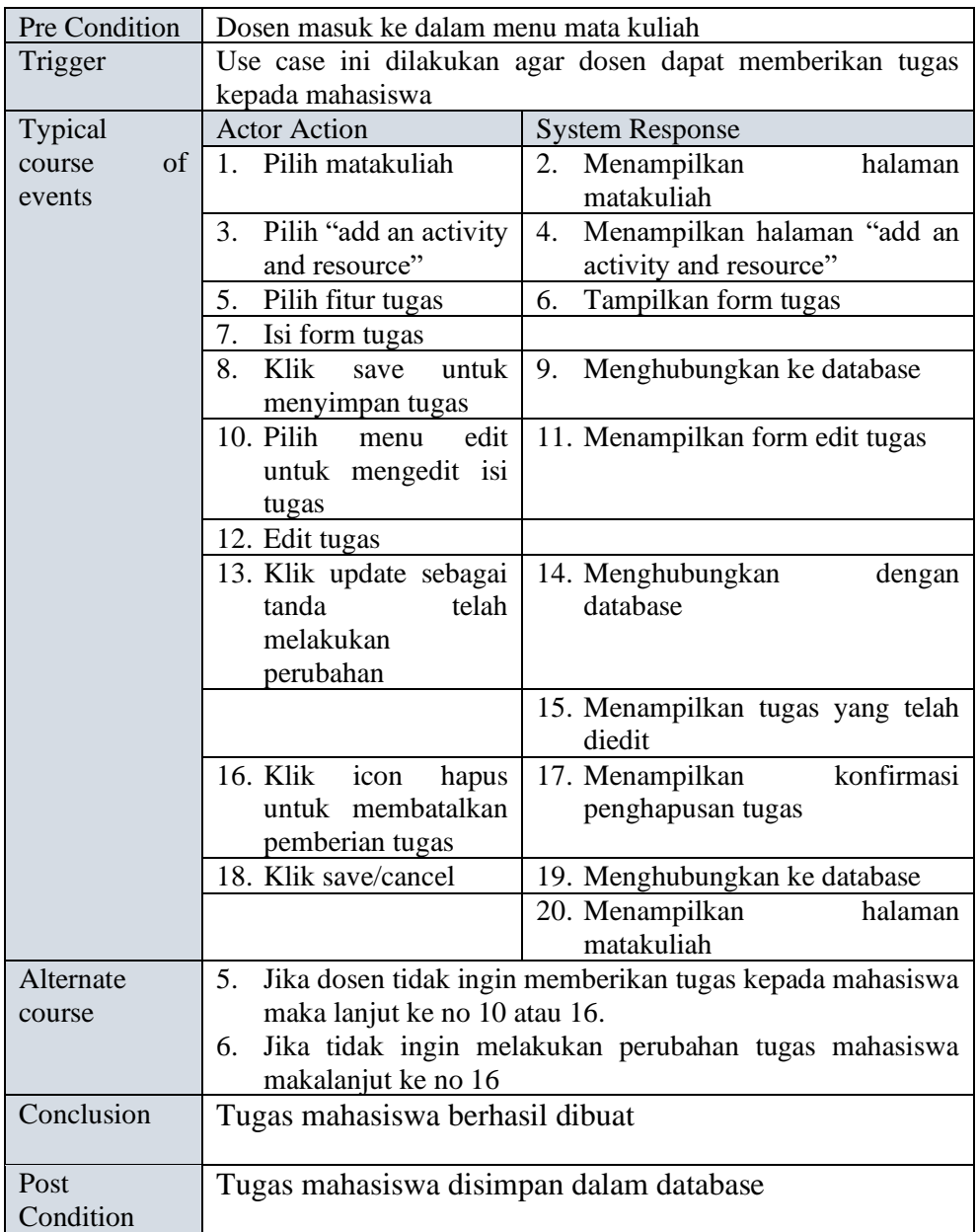

# 26. Use case mengumpulkan tugas

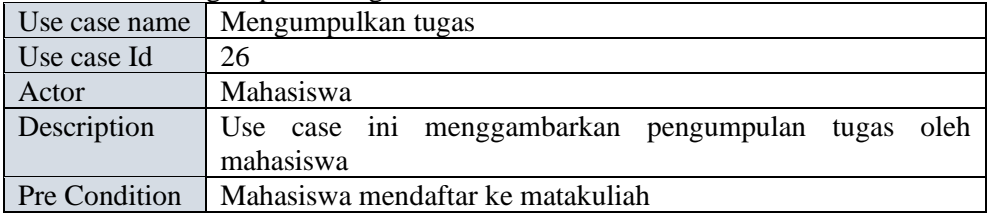

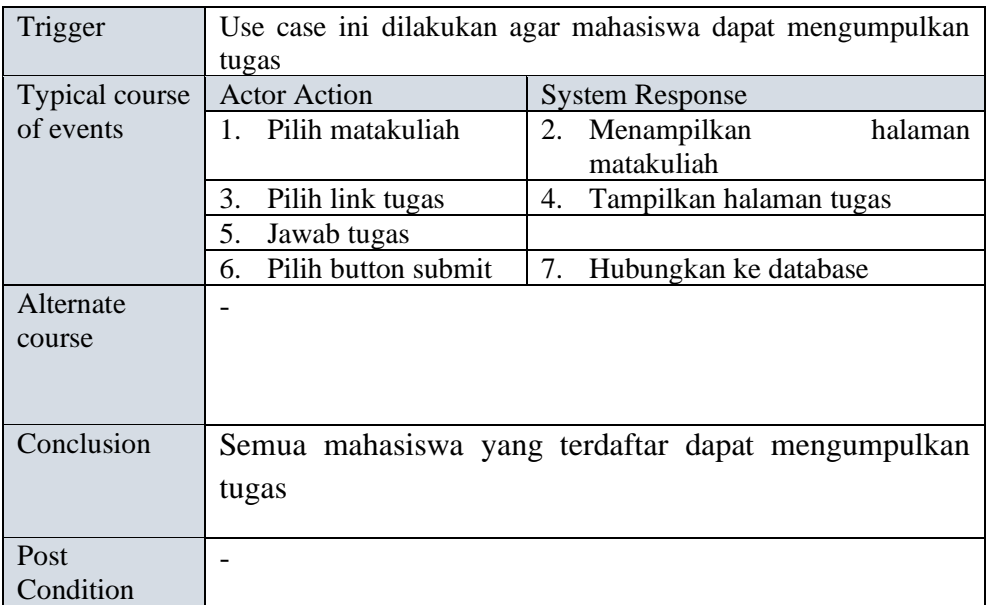

#### 27. Use case Memberikan kritik dan saran

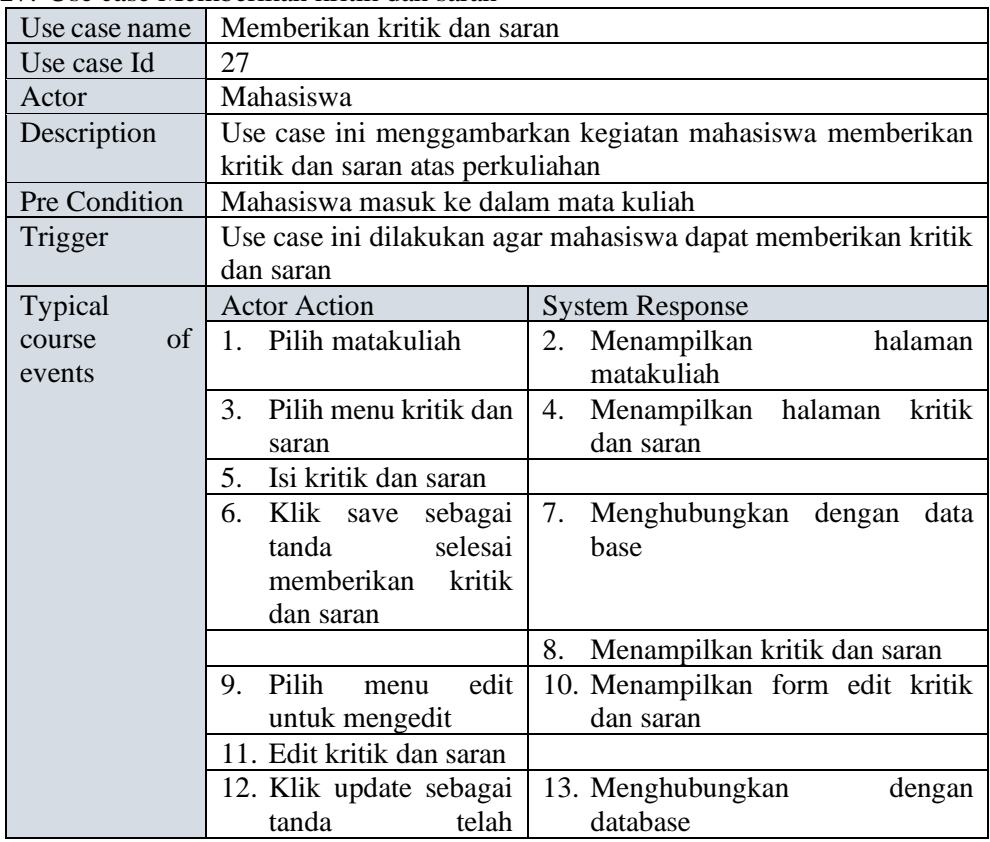

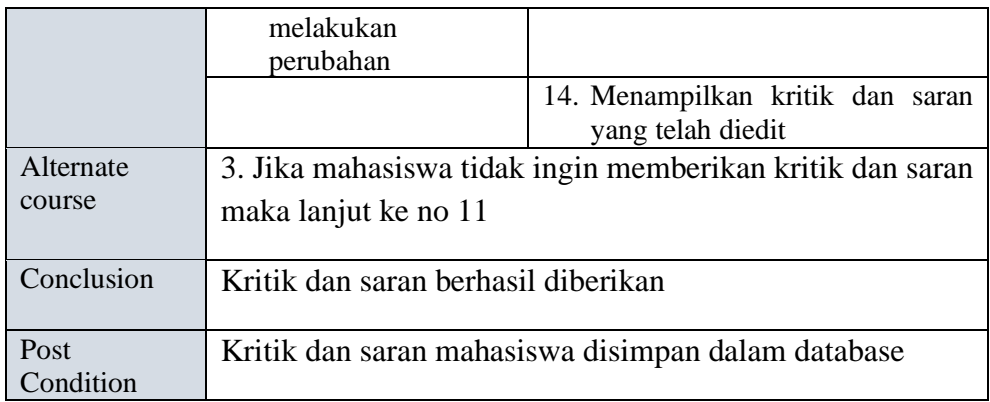

28. Use case menerima kritik dan saran

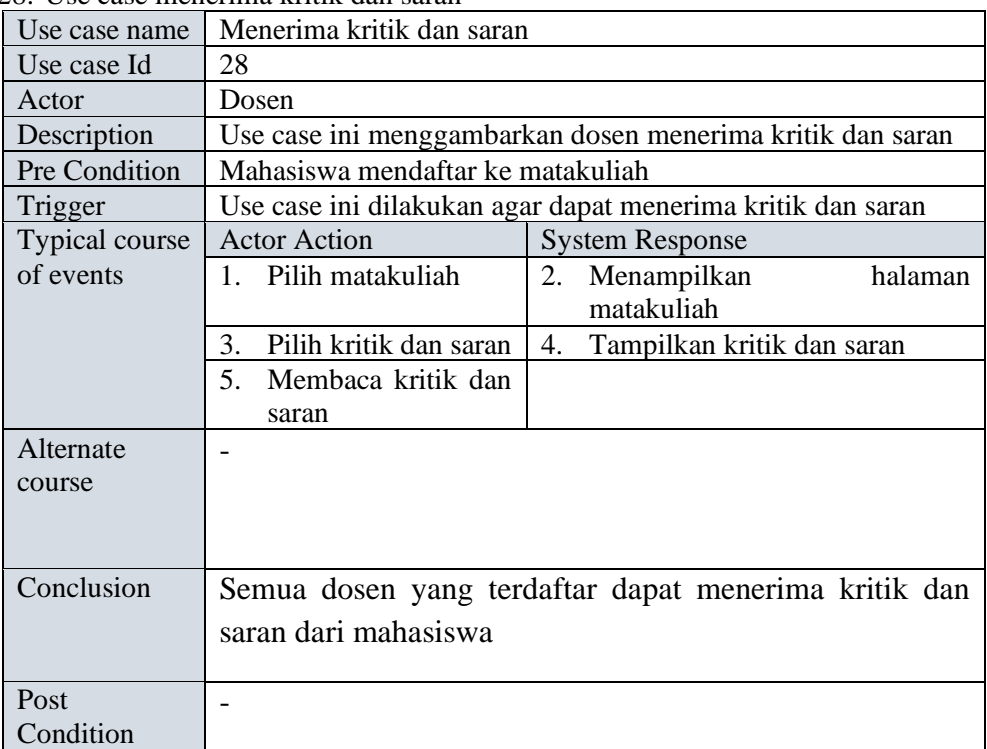

# 29. Use case melihat bantuan

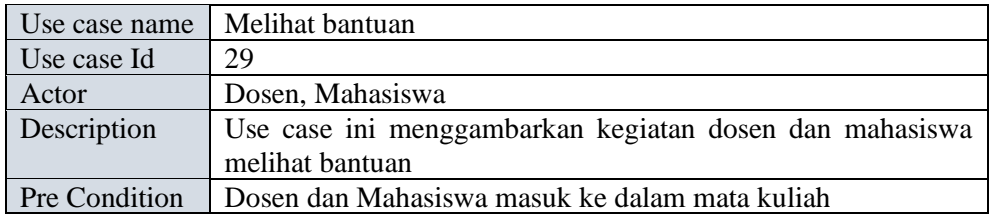

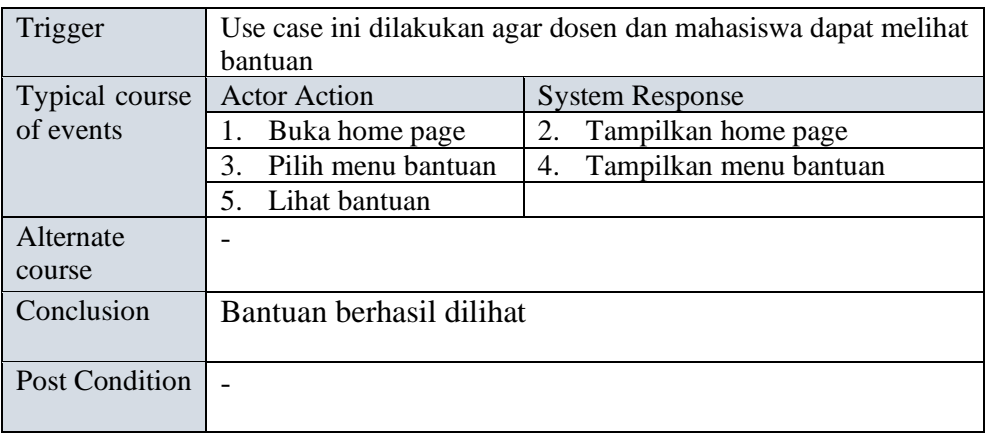

30. Use case mengupdate profil

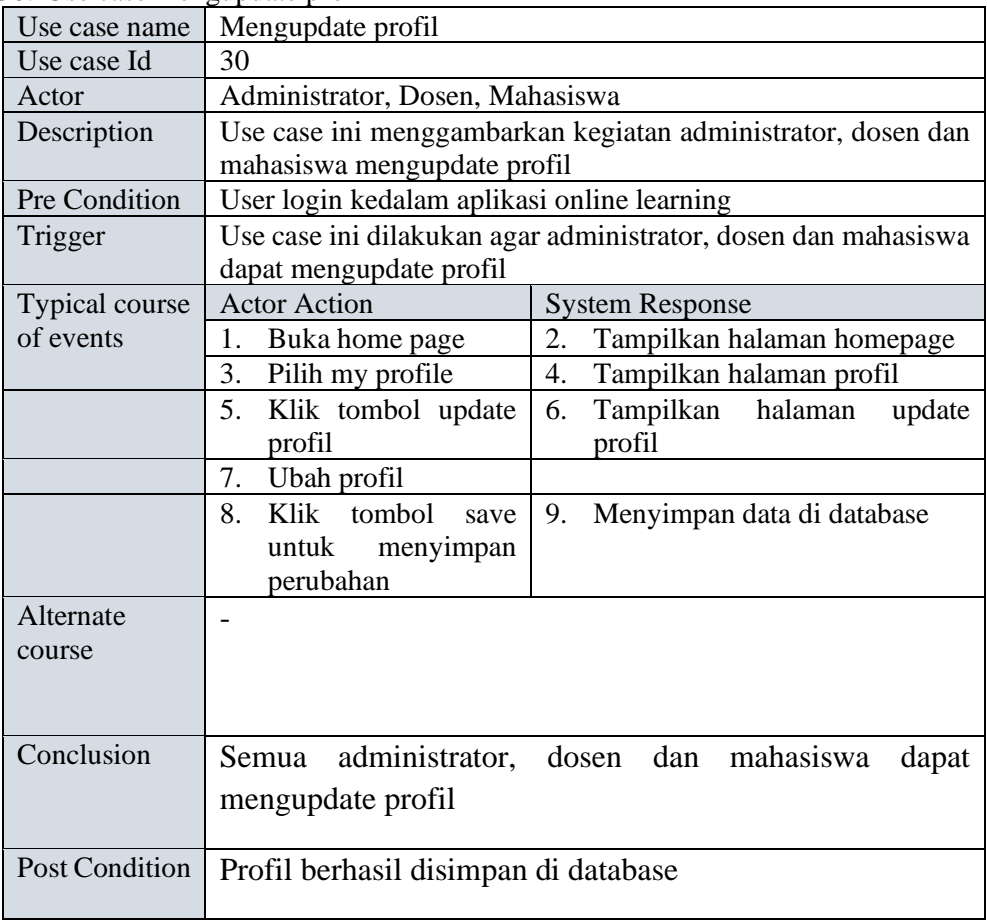

31. Use case Membagikan enrolment key

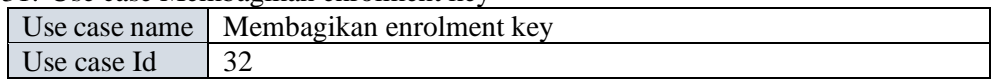

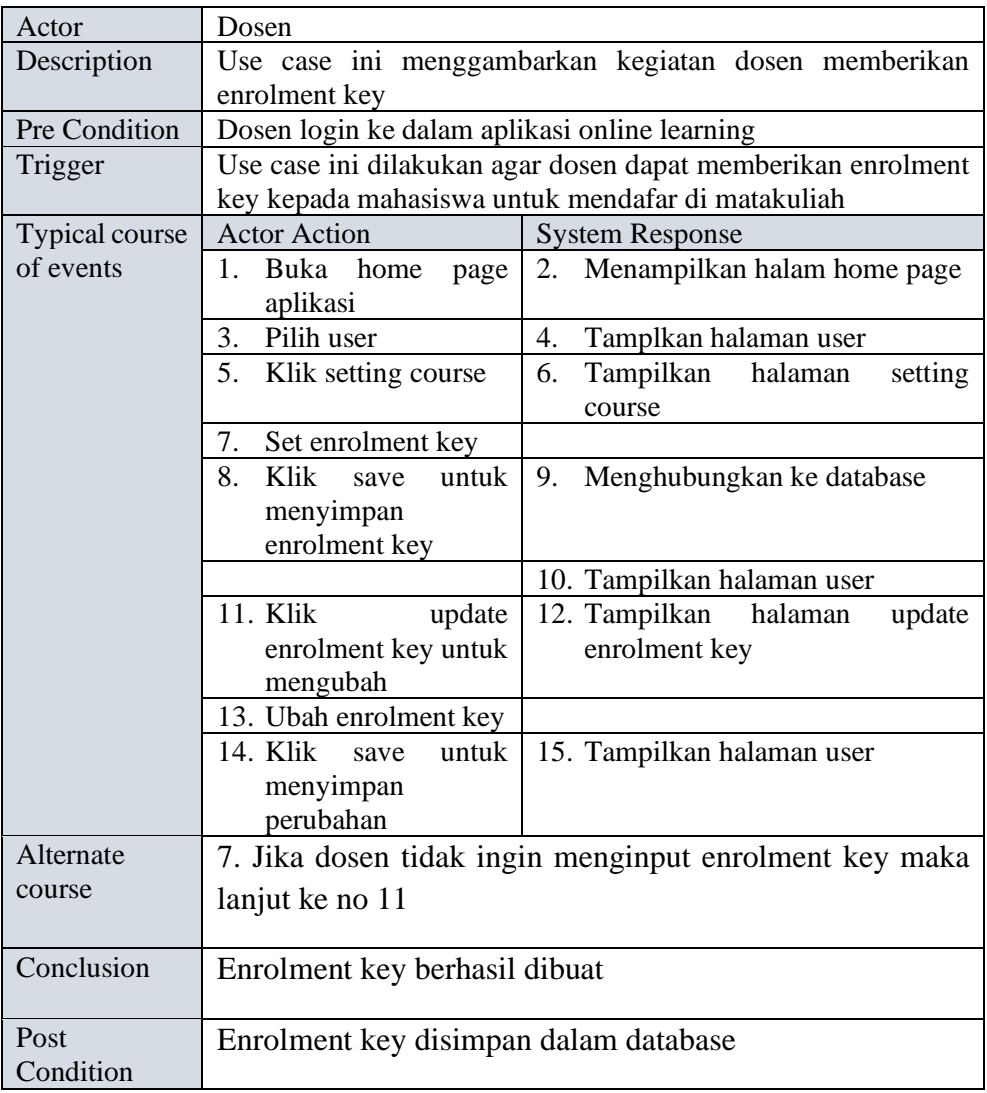

# 32. Use case Login ke mata kuliah

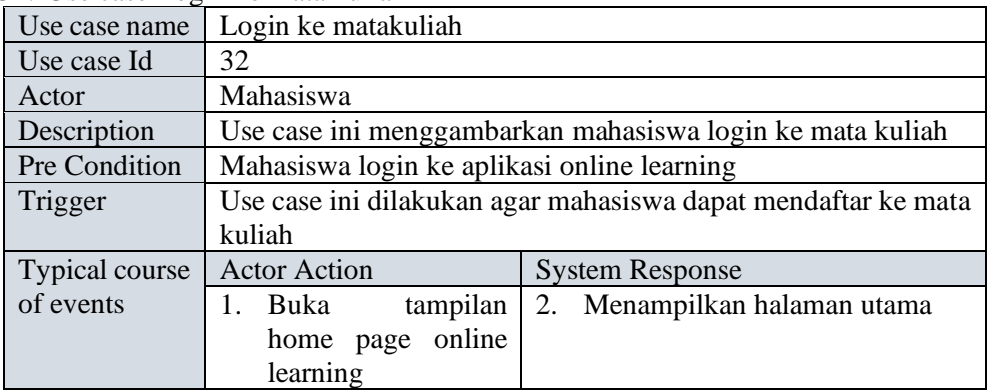

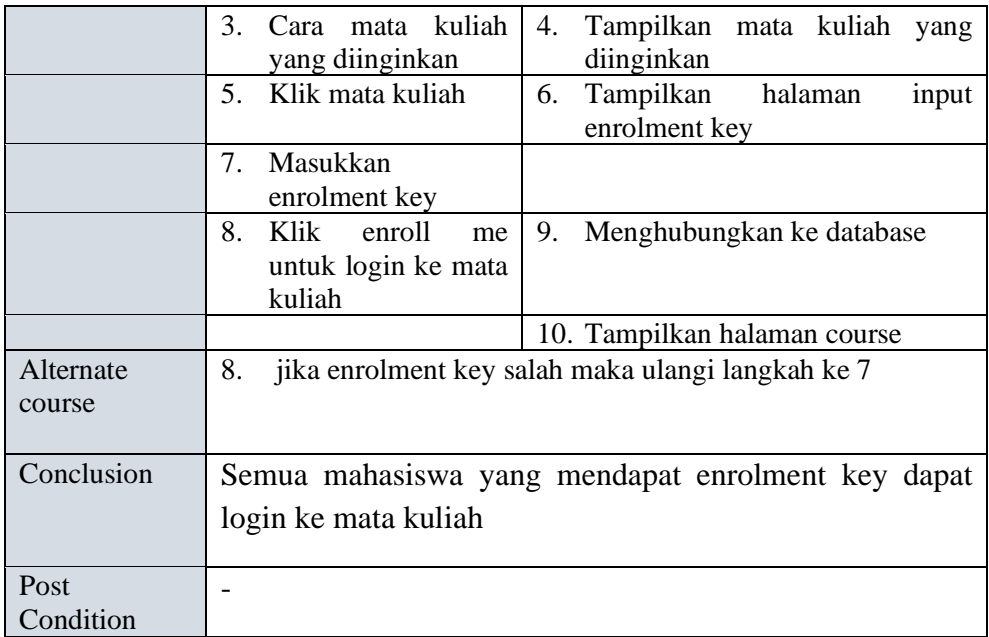

## 33. Melihat mahasiswa yang sudah login

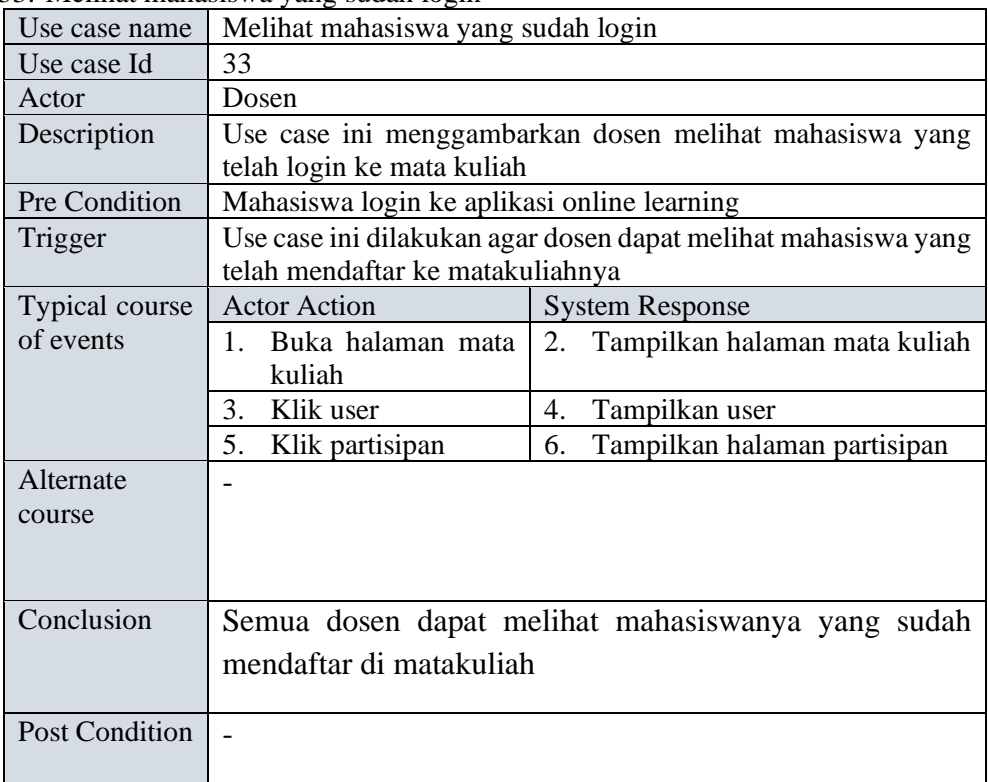

# <span id="page-52-0"></span>**4.3 Hasil Penelitian**

Berikut ini adalah hasil penelitian aplikasi e-learning dengan menggunakan moodle.

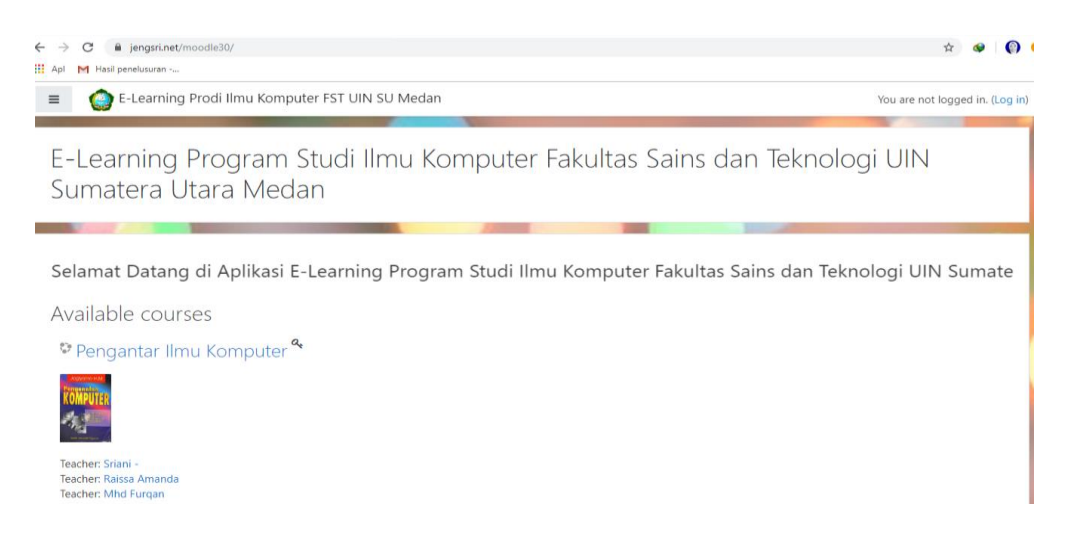

# Gambar 4.1 Halaman Utama Aplikasi E-Learning

Berdasarkan gambar 4.1 diatas merupakan tampilan halaman utama aplikasi e-learning, halaman tersebut memberikan informasi kepada pengguna tentang course (kelas) yang tersedia pada aplikasi tersebut

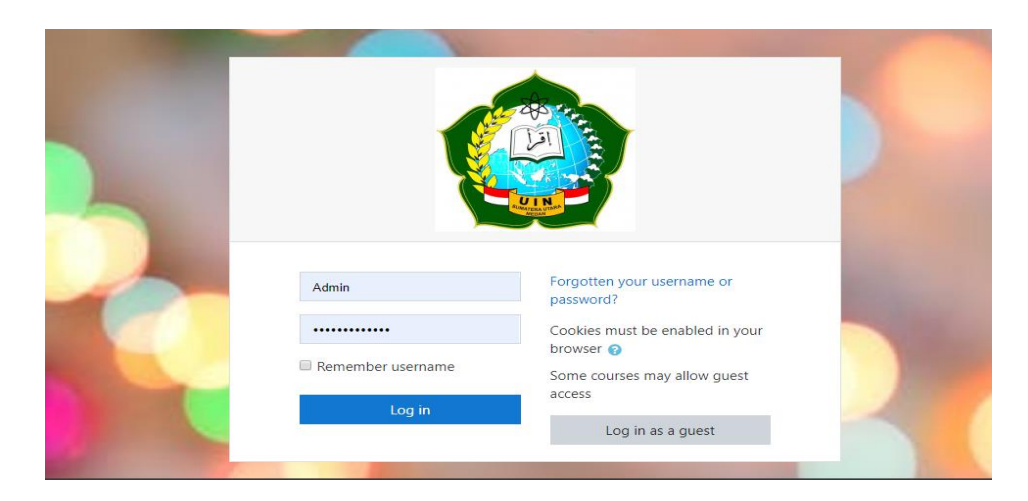

Gambar 4.2 Tampilan Login Aplikasi E-Learning

Pada gambar 4.2 merupakan tampilan menu login bagi mahasiswa, dosen dan admin sesuai dengan user id yang dimiliki.

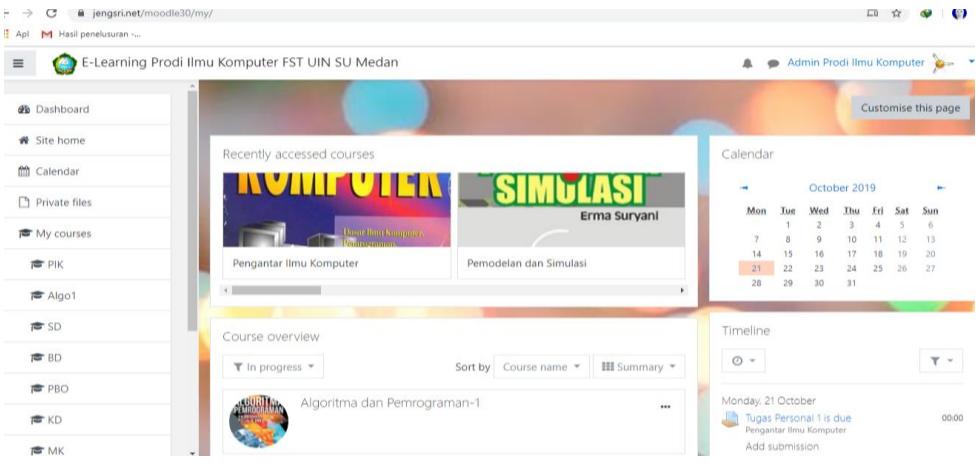

Gambar 4.3 Dashboard E-Learning

Pada gambar 4.3 merupakan tampilan dashboard aplikasi e-learning yang menampilkan histori dari course atau kelas yang sudah digunakan oleh dosen yang melakukan aktifitas pengajaran dengan e-learning.

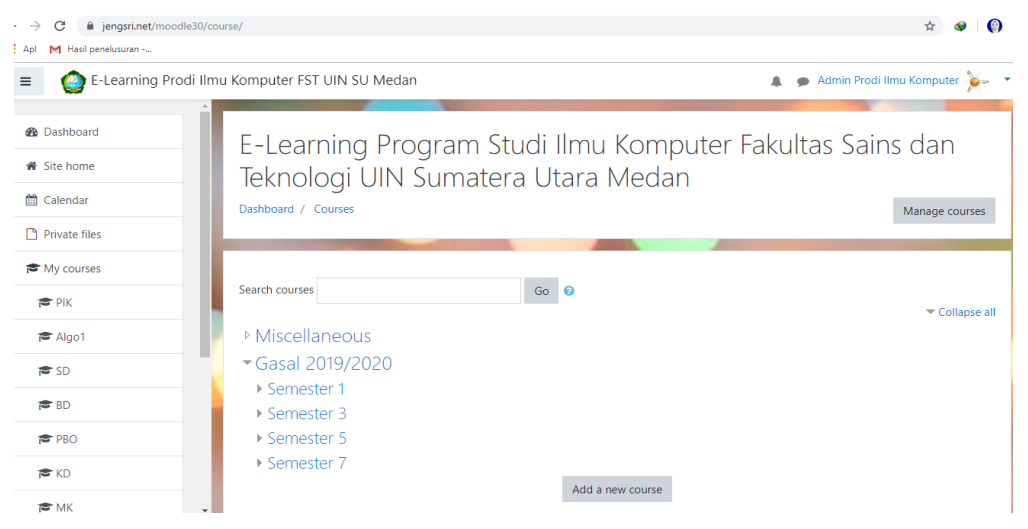

Gambar 4.4 Menu untuk Membuat Course

Pada gambar 4.4 merupakan menu untuk membuat course atau kelas, yang dapat dibuat berdasarkan semester yang disediakan. Adapun course atau kelas dapat dibuat oleh admin maupun dosen.

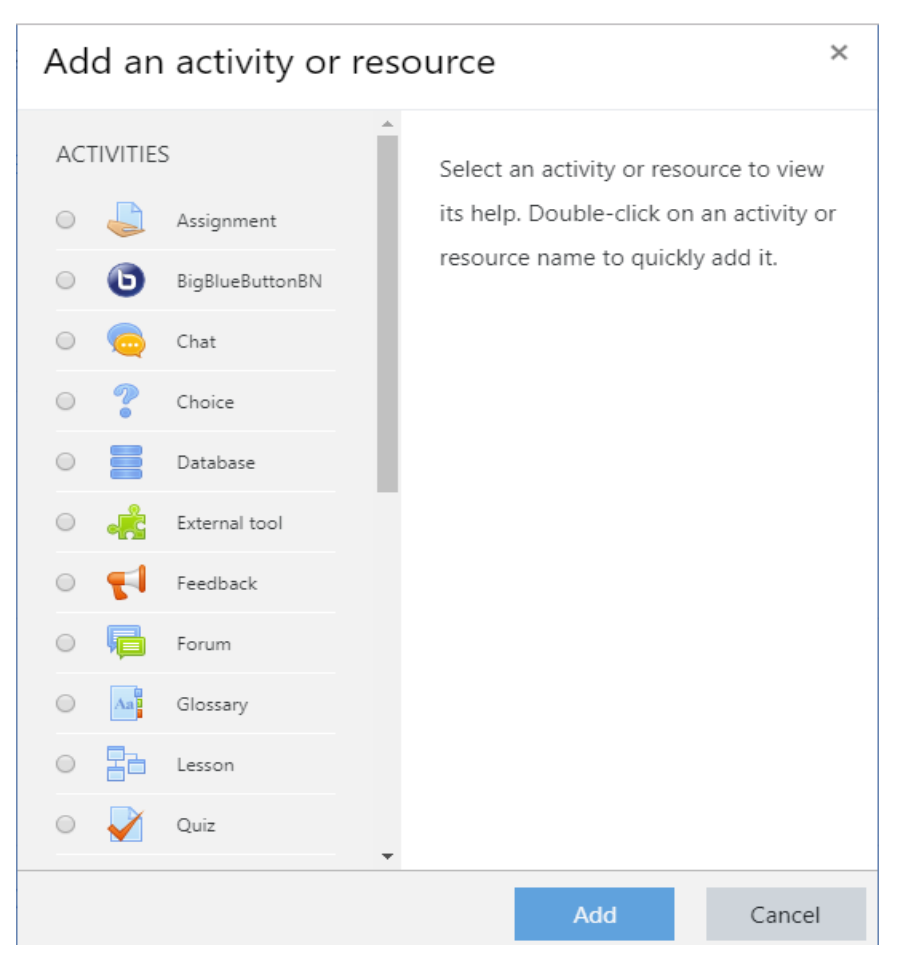

Gambar 4.5 Menu Aktifitas kegiatan dalam Aplikasi E-Learning

Pada gambar 4.5 merupakan menu aktivitas yang dapat dilakukan oleh dosen, adapun aktifitas yang dapat dilakukan dapat berupa assignment. Adapun menu assignment dapat digunakan oleh dosen untuk memberikan penugasan dalam bentuk file submisson dan online text. Kemudian BifBlueButtonBN merupakan menu yang dapat digunakan untuk melakukan

video conference. Didalam menu ini terdapat menu-menu lainnya seperti chat, forum, Glossary, quiz dan lain sebagainya, yang dapat digunakan oleh dosen untuk melakukan aktifitas lainnya.

| E<br>$\rightarrow$<br>C                  | li jengsri.net/moodle30/group/index.php?id=3    | $\bullet$<br>Q ☆          |
|------------------------------------------|-------------------------------------------------|---------------------------|
| H Apl<br>M Hasil penelusuran -           |                                                 |                           |
| e<br>$\equiv$                            | E-Learning Prodi Ilmu Komputer FST UIN SU Medan | Admin Prodi Ilmu Komputer |
| <b>TOPIK</b>                             | Groupings<br>Overview<br>Groups                 |                           |
| ※ Participants                           | <b>PIK Groups</b>                               |                           |
| <b>U</b> Badges                          | Groups                                          | Members of:               |
| <b>■</b> Competencies                    | $IK-1(0)$<br>$IK-2(0)$                          |                           |
| <b>ED</b> Grades                         | $IK-3(0)$<br>$IK-4(0)$<br>$IK-5(1)$             |                           |
| C General                                | $IK-6(0)$                                       |                           |
| □ 01-Sejarah<br>Perkembangan<br>Komputer |                                                 |                           |
| 02-Definisi Komputer                     |                                                 |                           |
| C 03-Komputer dan<br>bagian-bagiannya    |                                                 |                           |
| 04-Perangkat Keras<br>Sistem Utama       | Edit group settings                             | Add/remove users          |
|                                          | Delete selected group                           |                           |
| □ 05-Perangkat<br>Lunak(Software)        | Create group                                    |                           |

Gambar 4.6 Menu Untuk Membuat Group

Pada gambar 4.6 merupakan menu yang dapat dilakukan oleh dosen untuk membuat group pada setiap course/kelas yang sudah dibuat pada aplikasi e-learning.

| C<br>Hasil penelusuran -<br><b>H</b> Apl<br>Z                   | ligngsri.net/moodle30/enrol/editinstance.php?courseid=3&id=6&type=self |               | $Q$ $\Delta$<br>$\Omega$                                                              |
|-----------------------------------------------------------------|------------------------------------------------------------------------|---------------|---------------------------------------------------------------------------------------|
| $\equiv$                                                        | E-Learning Prodi Ilmu Komputer FST UIN SU Medan                        |               | Admin Prodi Ilmu Komputer<br>Ä                                                        |
| <b>世 PIK</b>                                                    | Self enrolment<br>- Self enrolment                                     |               |                                                                                       |
| <b>M</b> Participants<br><b><i>U</i></b> Badges                 | Custom instance name<br>Allow existing enrolments                      | ø             | Yes $\div$                                                                            |
| Competencies<br><b>III</b> Grades                               | Allow new enrolments                                                   | O             | Yes $\circ$                                                                           |
| C General<br>C) 01-Sejarah                                      | Enrolment key<br>Use group enrolment keys                              | $\Omega$<br>Ø | $\cdots \cdots$ $\cdots$<br>Yes $\phi$                                                |
| Perkembangan<br>Komputer                                        | Default assigned role<br>Enrolment duration                            |               | Student<br>٠                                                                          |
| □ 02-Definisi Komputer<br>C 03-Komputer dan<br>bagian-bagiannya | Notify before enrolment expires                                        | Ø<br>Ø        | Enable<br>$\Omega$<br>days<br>No<br>٠                                                 |
| 04-Perangkat Keras<br>Sistem Utama                              | Notification threshold<br>Start date                                   | Ø             | $\circ$<br>days                                                                       |
| C 05-Perangkat<br>Lunak(Software)                               | End date                                                               | Ø<br>G)       | $2019.$ $\bullet$<br>04.9<br>33.9<br>Enable<br>5<br>November ·<br>曲<br>$\ddot{\circ}$ |

Gambar 4.7 Menu Untuk Self enrolment Key

Pada gambar 4.7 merupakan menu yang digunakan untuk membuat kunci pada kelas dan pada saat mahasiswa akan memasuki kelas yang sudah dibuat, maka dibutuhkan kunci kelas tersebut untuk bisa melakukan join atau bergabung dikelas yang sudah disediakan.

## **KESIMPULAN**

<span id="page-57-0"></span>Berdasarkan hasil penelitian yang telah dilaksanakan maka dalam hal ini dapat diambil kesimpulan sebagai berikut:

- 1. Perancangan dan pemodelan sistem e-learning menggunakan Use Case Diagram dengan identifikasi *actor* yaitu administrator, dosen dan mahasiswa. Adapun masing-masing *actor* dapat melakukan kegiatan dan aktifitas interaksi sesuai dengan sistem e-lerning yang dirancang. Adapun interaksi tersebut dalam rangka melaksanakan kegiatan aktifitas dalam bentuk *video conference*, forum, quis, assignment dll.
- 2. Sistem e-learning yang dihasilkan dapat menjadi akselerasi pembelajaran pada Prodi Ilmu Komputer Fakultas Sains dan Teknologi Univesrsitas Sumatera Utara Medan, karena memiliki Fleksibilitas Waktu, Fleksibilitas tempat, Efektivitas pengajaran dan Ketersediaan *On-Demand* (sewaktuwaktu dapat diakses).
- 3. Adapun Hasil sistem e-learning akan menjadi salah satu proses meningkatkan mutu akademik prodi Ilmu Komputer Fakultas Sains dan Teknologi Universitas Sumatera Utara Medan, sehingga dapat menjadi salah satu fasilitas yang dapat menjadi keunggulan sebuah institusi.

#### **DAFTAR REFERENSI**

- <span id="page-58-0"></span>Waheed, M., Khan, A. Z., Khan, H. . G. A. & Khalil, M. S., 2012. Creative Learning Environment and Knowledge Management. *International Journal of Academic Research in Business and Social Sciences,*  January.Volume 2.
- Ariesta, A., 2012. Kajian Learning Management System (LMS) dengan Qualitative Weight and SUM. *BIT.*
- Athabasca University, 2004. *Theory and Practice.* Canada: www.athabascau.ca.
- Chourishi, D., Buttan, C. K., Chaurasia, A. & Soni, A., 2011. Effective E-Learning through Moodle. *International Journal of Advance Technology & Engineering Research (IJATER),* November.pp. 2250-3536.
- Ellis, R. K., 2009. Guide to Learning Management Systems.
- McLeod, R. & Schell, G., 2006. *Management Information Systems.* 10th ed. New Jersey: Prentice Hall.
- Nagarajan, P. & Jiji, D., 2010. Online Educational System (e-learning) and Technology. *International Journal of u and e Service, Science.*
- Pandey, S. R. & Pandey, S., 2009. Developing a More Effective and Flexible Learning Management System 9LMS) for Academic Institutions using Moodle.
- Susanti, E. & Sholeh, M., 2008. Rancang Bangun Aplikasi E-Learning. *Jurnal Teknologi,* pp. 53-57.
- Tri A. Kurniawan, 2017. Pemodelan Use Case (UML): Evaluasi Terhadap Beberapa Kesalahan Dalam Praktik. Jurnal Teknologi Informasi dan Ilmu Komputer (JTIIK) Vol. 5, No. 1, Maret 2018, hlm. 77-86.

# **Lampiran Dokumentasi Kegiatan**

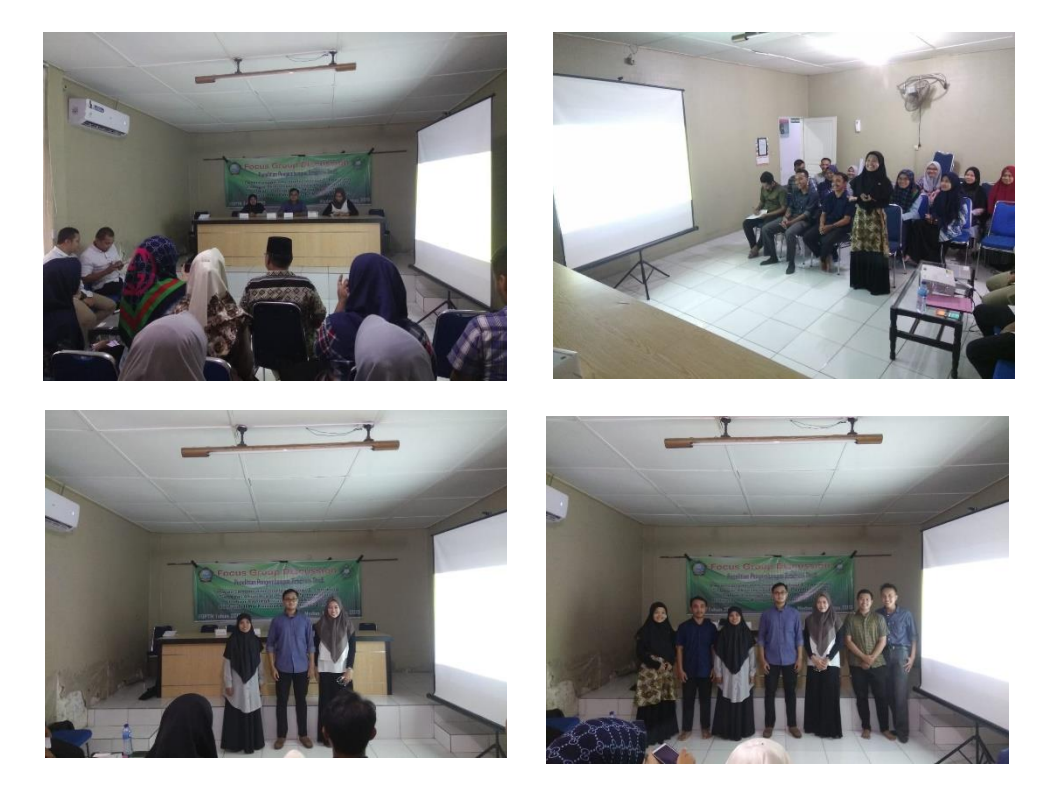

# **1. Dokumentasi Kegiatan Focus Group Discussion**

**2. Doumentasi Rapat dengan Dosen Prodi Ilmu Komputer**

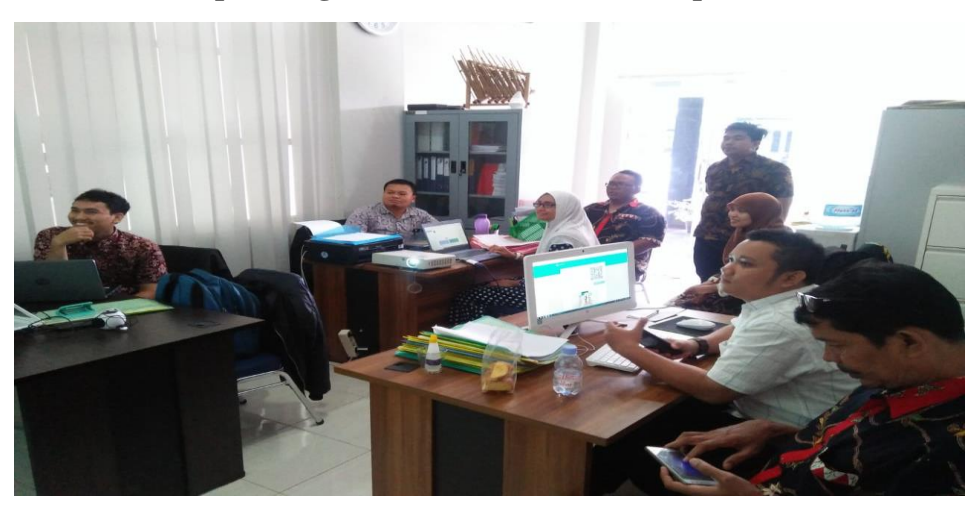

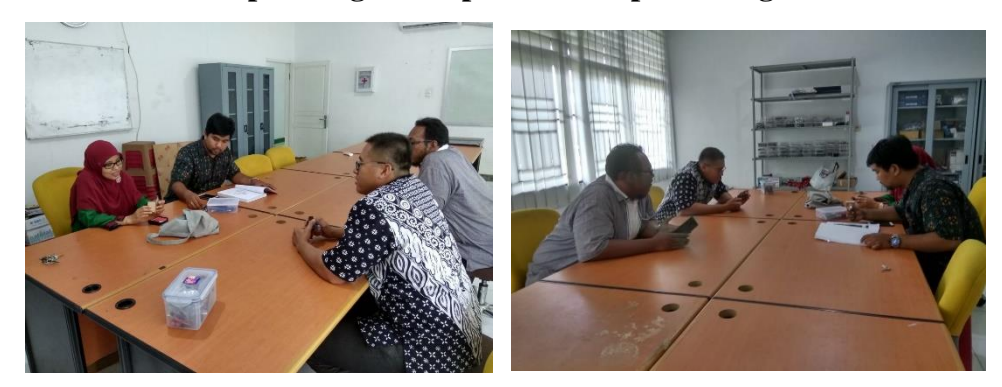

**3. Dokumentasi Rapat dengan tim peneliti dan perancang sistem**

**4. Dokumentasi Workshop Kegiatan Penggunaan E-Learning**

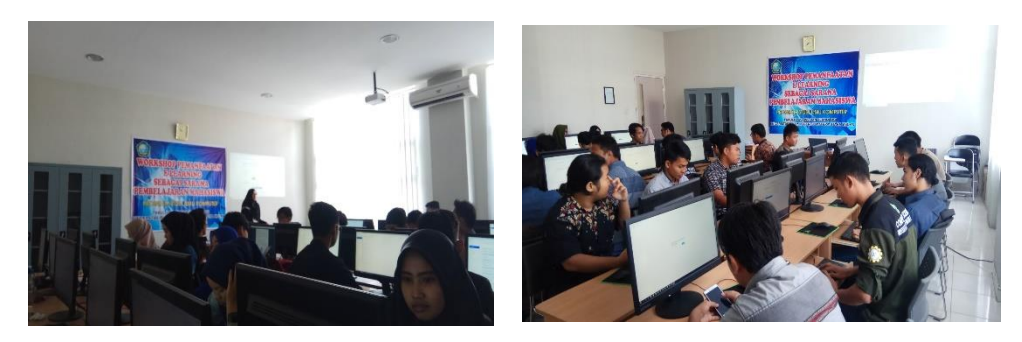